# Users Guide

## **Shop online at** omega.com<sup>®</sup> **CEOMEGA**<sup>®</sup> www.omega.com

e-mail: info@omega.com

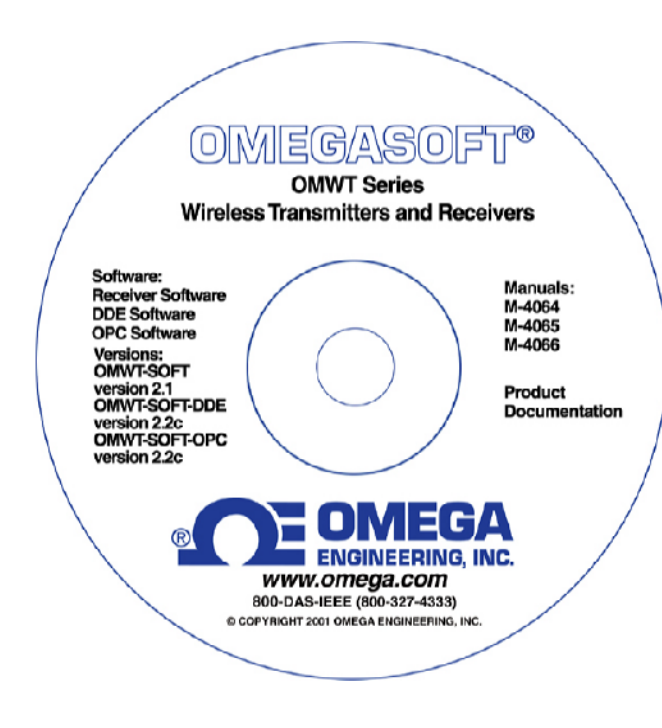

## **OMWT-SOFT-DDE**

Version 2.2 Copyright ©2004, Omega Engineering, Inc.

M-4065

omega.com<sup>®</sup> **CEOMEGA**<sup>\*</sup>

#### **OMEGAnet® Online Service Internet e-mail www.omega.com info@omega.com**

#### **Servicing North America:**

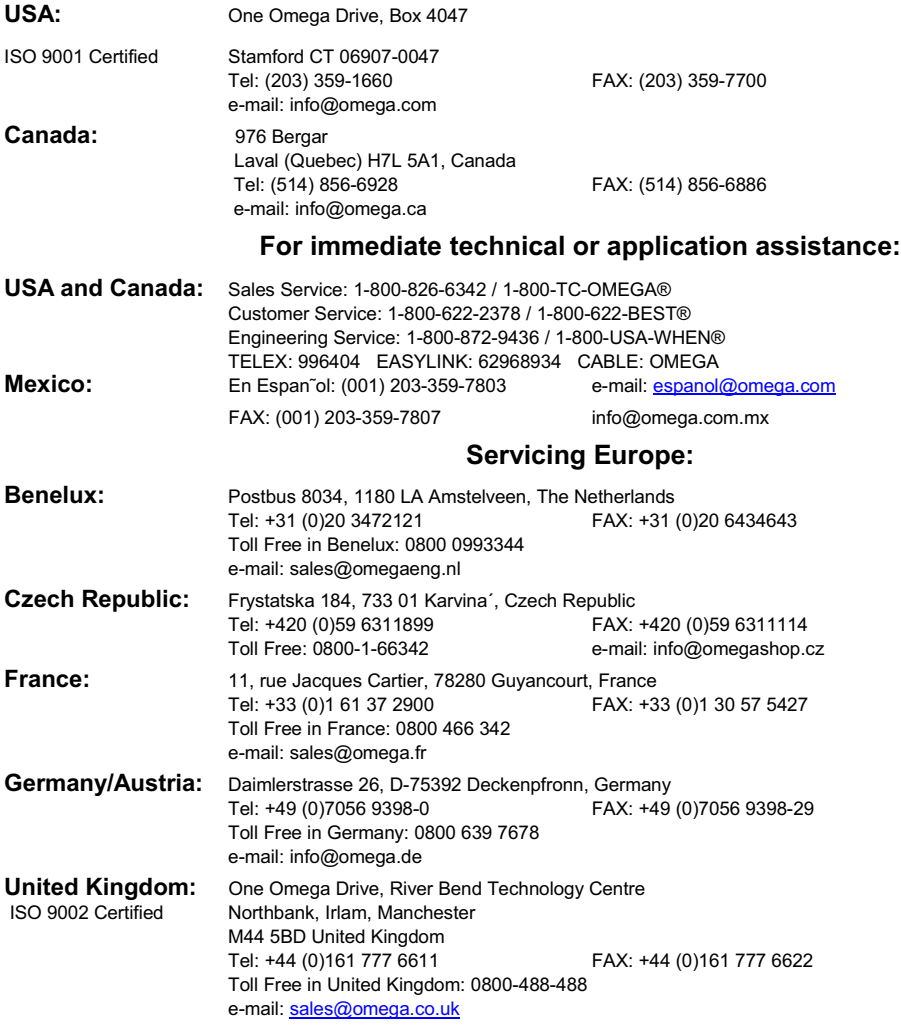

It is the policy of OMEGA to comply with all worldwide safety and EMC/EMI regulations that apply.

OMEGA is constantly pursuing certification of its products to the European New Approach Directives. OMEGA will add the CE mark to every appropriate device upon certification.

The information contained in this document is believed to be correct, but OMEGA Engineering, Inc. accepts no liability for any errors it contains, and reserves the right to alter specifications without notice.

**WARNING**: These products are not designed for use in, and should not be used for, human applications.

## **Contents**

#### **Overview**

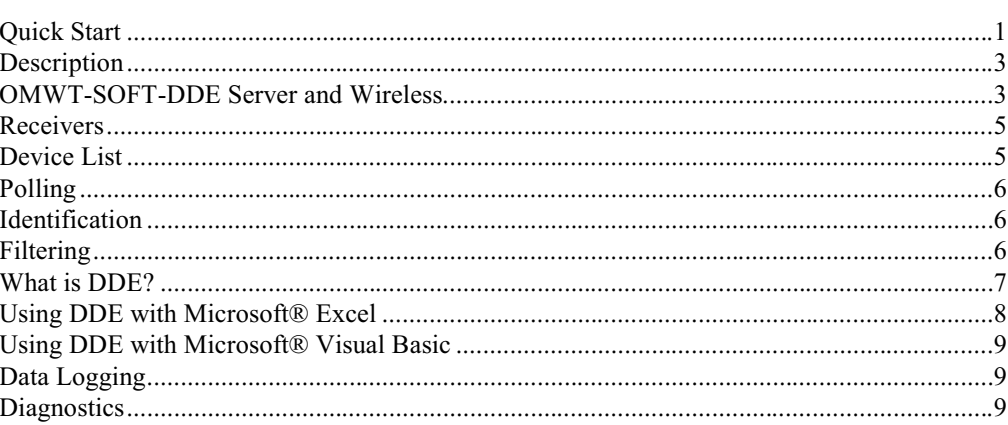

## **OMWT-SOFT-DDE Main Window**

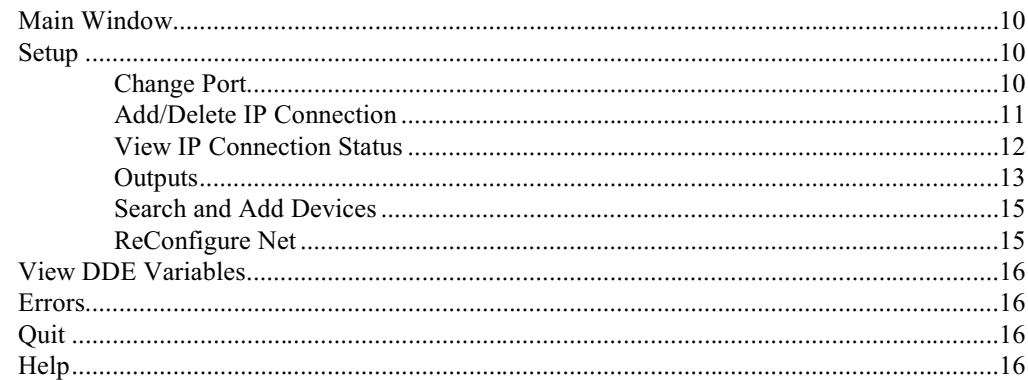

## **OMWT-SOFT-DDE Server .INI File Format**

 $17$ 

 $10$ 

 $\mathbf{1}$ 

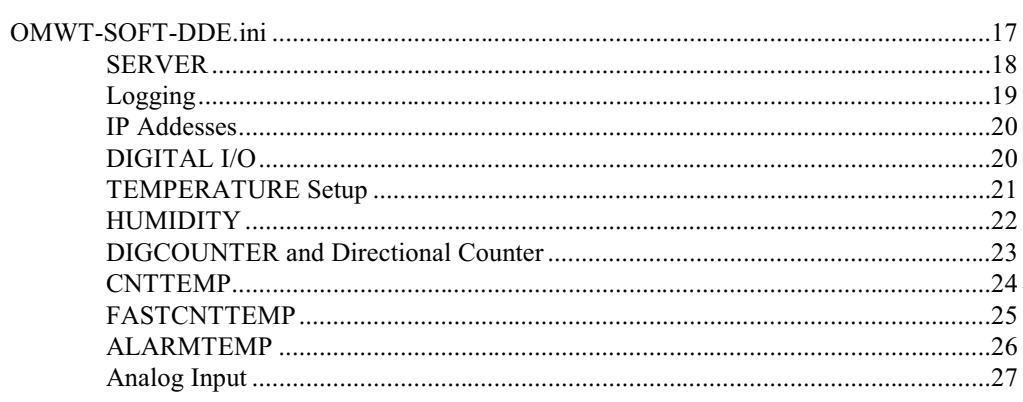

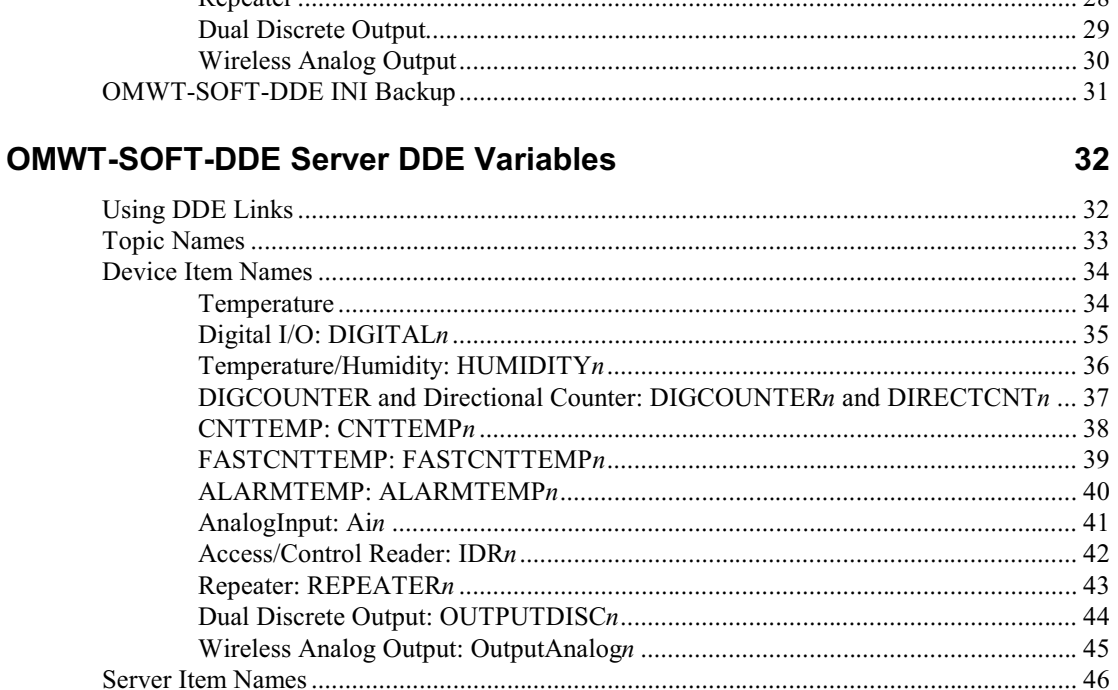

#### **OMWT-SOFT-DDE Server Data Logging**

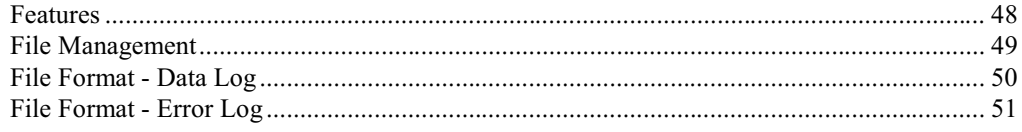

#### **OMWT-RECIP Receivers**

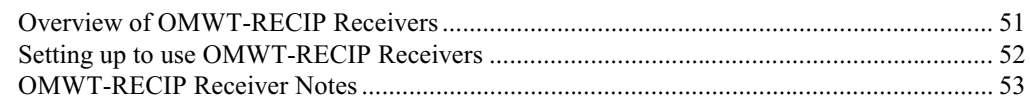

### Using OMWT-SOFT-DDE with Multiple Ports

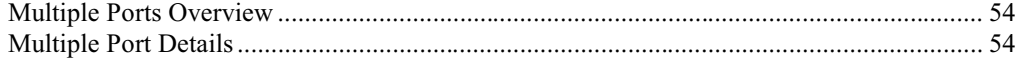

#### **Error Messages**

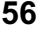

54

48

51

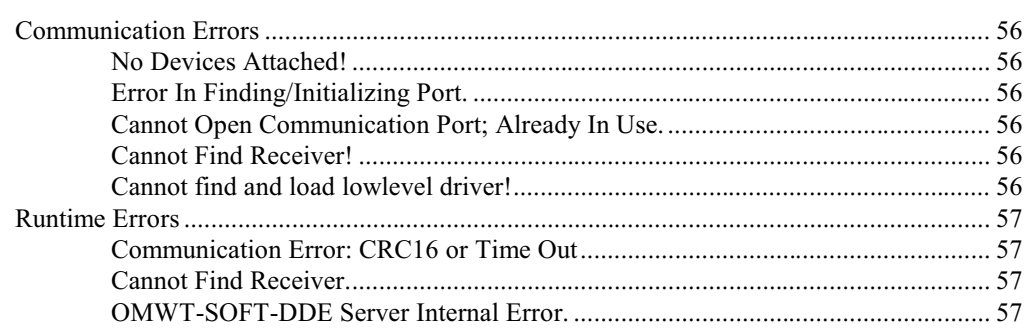

### **Corrections**

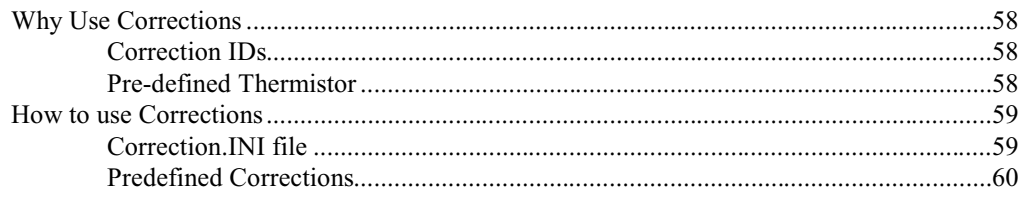

## **Overview**

## **Quick Start**

When OMWT-SOFT-DDE is run for the first time it displays this help screen. You may view this help screen again by selecting "Help" from OMWT-SOFT-DDE's main window.

OMWT-SOFT-DDE is designed to gather data from wireless sensors. OMWT-SOFT-DDE makes available the data it receives from each sensor through a DDE link.

The main OMWT-SOFT-DDE Server window will show the total number of devices in the startup list and how many of those that are online. The offline devices will be shown in the list box at the bottom of the window.

OMWT-SOFT-DDE can be a stand-alone data logger. When data logging is enabled, OMWT-SOFT-DDE will store collected data in an ASCII file at a programmable interval. See section "OMWT-SOFT-DDE Server Data Logging".

This Help and all other Help topics may be accessed from the main window by selecting Help or pressing F1.

To Get Started:

- Plug the receiver into your serial port
- Start OMWT-SOFT-DDE.
- If necessary, tell OMWT-SOFT-DDE what kind of Receiver you are using and what COM port it is attached to.
- When the "Add Wireless Device" screen appears, press the service mode button on your transmitter to transmit a packet that OMWT-SOFT-DDE can see.
- When a device appears in the window, you may click to select it and then press the 'Edit' button to change its label name and transmit time.
- Press OK to add these sensors to the sensor list and for OMWT-SOFT-DDE to start acquiring data.

<span id="page-6-0"></span>If there is not an **OMWT-SOFT-DDE.ini** file or if [Server]NumberDevices=0 and when OMWT-SOFT-DDE starts, it will automatically search for all devices on the network and add them to its list of devices to poll.

## **Description**

OMWT-SOFT-DDE is a data acquisition Dynamic Data Exchange (DDE) server that acquires data from devices and passes this data using DDE to a client application. OMWT-SOFT-DDE waits for the device to transmit and then processes the transmission.

Any Windows® application that can use DDE can obtain this data from the OMWT-SOFT-DDE Server. Examples of such applications include Microsoft® Excel, Wonderware® Intouch, National Instruments® LookOut, Capital Equipment Corp.® TestPoint, and general development applications like Microsoft® Visual Basic and Borland® Delphi.

OMWT-SOFT-DDE can be a stand-alone data logger. When data logging is enabled, OMWT-SOFT-DDE will also store collected data in an ASCII file at a programmable interval. Another program such as a spreadsheet or a database manager can import the data. See section "OMWT-SOFT-DDE Server Data Logging".

## **OMWT-SOFT-DDE Server and Wireless**

OMWT-SOFT-DDE Server can receive transmissions from wireless devices such as the wireless temperature transmitter. Other devices include the wireless humidity sensor and wireless analog input. OMWT-SOFT-DDE uses a receiver such as the OMWT-REC232-600, OMWT-XREC-SER and the OMWT-RECIP to receive transmissions from wireless sensors. OMWT-SOFT-DDE can also use multiple OMWT-RECIP (TCP/IP receivers) to receive data through a TCP/IP connection.

When setting up a wireless network, OMWT-SOFT-DDE passively waits for transmissions instead of actively polling for devices. This can make the acquisition of sensors take a longer time than for a wired network as OMWT-SOFT-DDE must wait for the device to transmit. You can speed up this process by pressing the service button on the device so that it transmits while you are in the OMWT-SOFT-DDE Wireless Setup screen.

Each device has an entry in the device's INI file section. OMWT-SOFT-DDE must wait for a transmission. Therefore, OMWT-SOFT-DDE uses **"polltime"** to estimate how frequently a transmission should come from a device. It also uses a multiple of this time to determine if a device is offline. This multiple is configurable by the user.

If you are using a OMWT-RECIP receiver, please see the section OMWT-RECIP Receivers for more information on how to use this product.

## **Wireless Setup**

If you have OMWT-SOFT-DDE running with a wireless receiver such as an OMWT-REC232-600, OMWT-SOFT-DDE will display the Setup screen when it starts for the first time. The setup screen is the method by which OMWT-SOFT-DDE acquires wireless devices. The default on the setup screen is to accept only packets that are sent in service mode from the device (the packet is sent by pressing the service button on the device.) To change this default, uncheck the "Service Mode Only" checkbox. OMWT-SOFT-DDE will then display all the packets it receives. When OMWT-SOFT-DDE receives a packet from a device new to it, it names the device following the naming conventions detailed below, and it displays the device's name and serial number in the window.

<span id="page-8-0"></span>You have several options after the device has been displayed. The "Clear New" button will clear all the devices that have just been received. The "Delete" button will delete a single device. Click on a device to select it and click on "Delete" to delete it. To edit a device click on the device to select it and click on "Edit" to edit the device. There is also a "Stop" button. If you click that button, OMWT-SOFT-DDE will stop listing devices in the window. When you click on the "Stop" button it becomes a "Receive" button. If you click on that, OMWT-SOFT-DDE will start receiving packets and listing devices again.

When you are ready, hit "OK", or "Cancel" to exit.

#### **Edit Device**

The Edit screen for a new RF device shows the device's serial number, which the user cannot change, the device's current Label, which can be changed by the user, and the Transmit Rate for the device. The Label cannot be the same as the label used by any current device. The Transmit Rate is in seconds. The default value is 60. OMWT-SOFT-DDE uses the Transmit Rate to determine if a device has gone offline.

## **Receivers**

The following is a list of supported receivers:

- $\bullet$  OMWT-REC232-600
- OMWT-XREC-SER (at 19200 baud)
- OMWT-RECIP
- OMWT-REPEAT

## **Device List**

OMWT-SOFT-DDE Server interfaces to a large number of devices. New devices are continually being created for Wireless network. Check with your distributor for the latest.

The following is a list of devices supported by OMWT-SOFT-DDE Server:

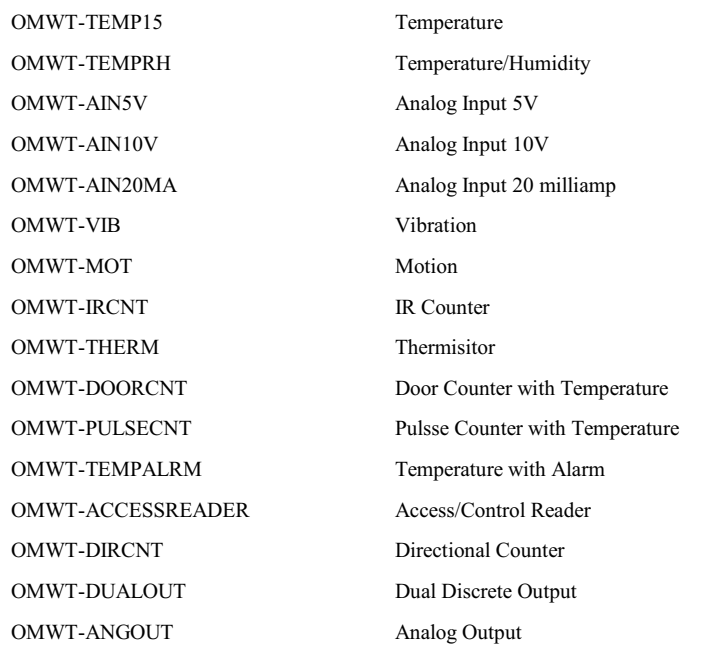

## <span id="page-10-0"></span>**Polling**

For a wireless device the polltime has a slightly different meaning. OMWT-SOFT-DDE does not actively poll wireless devices. Rather, it waits to receive a packet from the devices. Therefore, the polltime is how often OMWT-SOFT-DDE expects to receive a packet from the wireless devices.

The polltime for a wireless device is configurable during device setup. OMWT-SOFT-DDE will use this time to determine when to mark a device offline. OMWT-SOFT-DDE has a INI file parameter called "Tries" that sets how long a device has to transmit before it is considered offline. For example, if the device has a polltime of 1 minute, and OMWT-SOFT-DDE has "tries" set to 3, then OMWT-SOFT-DDE will consider the device offline if it does not receive a packet from that device in 3 minutes ("tries" times "polltime").

## **Identification**

OMWT-SOFT-DDE identifies each device with a unique label name. A client application uses this label (a DDE topic) to obtain data from the server.

## **Filtering**

For both analog and temperature devices, OMWT-SOFT-DDE allows the user to define a deadband to control the amount of change that must occur before the server updates a Client with new data. Deadband is useful to control the amount of information that is passed through DDE to the client application. For analog devices, the deadband is entered as the percentage of full scale of Engineering units. For temperature devices, the deadband is entered in degrees C.

Also for both analog and temperature devices, OMWT-SOFT-DDE provides the means to filter the data with either an Average, Median or combination Median Average filter before either logging data or delivering data through DDE. In the OMWT-SOFT-DDE INI file, you specify the filter type and the number of samples to filter.

## <span id="page-11-0"></span>**What is DDE?**

Dynamic Data Exchange (DDE) is a standard inter-application communication protocol built into the Microsoft® Windows® operating system. It allows Windows® programs that support DDE to exchange data between themselves. By simply specifying an application, topic, and item, a client application can exchange data with a server application. A DDE server is a program that has access to data and can provide that data to other Windows® programs. A DDE client is a program that can obtain data from a server.

To establish a link with a DDE server, there three pieces of information required:

**Application**: When you use a Microsoft® Windows® application to obtain data from another Windows® application, you must provide the name of the application you wish to respond to your data requests. Application names are sometimes called service names.

**Topic**: Available Topics are determined by the Application. The application asking for the data must choose an available topic or data exchange cannot take place. Topics are general classifications with multiple data items.

**Item**: After the Application and Topic, the application must provide the specific Item. The Item determines the data information related to an application topic.

## <span id="page-12-0"></span>**Using DDE with Microsoft® Excel**

Digital Input Example:

**Application Name** is: OMWTSOFTDDE

**Topic** is: Temp1

**Item** is: input

Example of what you would enter into an Excel® spreadsheet cell to read the temperature OMWT-SOFT-DDE Server.

=OMWTSOFTDDE|Temp1!input

Analog Input Example:

**Application Name** is: OMWTSOFTDDE

**Topic** is: AI1

**Item** is: input

Example of what you would enter into an Excel® spreadsheet cell to read the value of the analog input via OMWT-SOFT-DDE Server.

=OMWTSOFTDDE|AI1!INPUT

The easiest way to make a DDE Link in an Excel® cell is to use the Clipboard. Click on the DDE Variables menu option in the main menu of OMWT-SOFT-DDE DDE Server. Select the information you want, press the Copy Link button and at Excel select the cell you want the information to be displayed and then click on the Paste button. Excel® will now show the linked data from the OMWT-SOFT-DDE Server. See the section "View DDE Variables" for more information.

## <span id="page-13-0"></span>**Using DDE with Microsoft® Visual Basic**

To create a link in Visual Basic to bring real time data from OMWT-SOFT-DDE DDE Server into a Visual Basic object, do the following: (The following example is used 'OMWTSOFTDDE|temp1!input'.)

1) Start the OMWT-SOFT-DDE Server and have it polling a device.

2) Place a Label, PictureBox, or TextBox on a Form.

3) Assign the LinkItem Property with the item name (ex: obj.LinkItem = input)

4) Assign the LinkTopic Property with the application and topic names: LinkTopic=application|topic (ex: obj.LinkTopic = OMWTSOFTDDE|temp1)

5) Assign the LinkMode Property to 1-Automatic (ex: obj.LinkMode =  $1$ )

The DDE link will be established and real time data should be displaying in the display object.

Visual Basic will save the property settings thus the DDE link settings are saved with executable. Therefore when the form is created, the executable (or Visual Basic) will try to reestablish the DDE Link.

Use the method LinkPoke (with Label, PictureBox or TextBox) to poke DDE information to OMWT-SOFT-DDE Server.

Consult the Visual Basic Help for more information.

## **Data Logging**

OMWT-SOFT-DDE Server can log data to an ASCII file at a programmable interval. The default name of the file is OMWT-SOFT-DDE.LOG.

A client application can control logging through DDE variables. The client can start/stop logging or just log a single record.

For diagnostic purposes, OMWT-SOFT-DDE can log errors that have occurred on the wireless network.

For more information see the section "OMWT-SOFT-DDE Server Data Logging".

## **Diagnostics**

With OMWT-SOFT-DDE, you can monitor the health of your Wireless network and the devices on it. OMWT-SOFT-DDE reports through DDE errors that it encounters while waiting for transmissions. These errors can be noted in an event error log. See the section called "Server Item Names" for more information.

## <span id="page-14-0"></span>**OMWT-SOFT-DDE Main Window**

## **Main Window**

OMWT-SOFT-DDE displays the number of devices online and offline. It also lists the devices that are currently offline displaying the name and serial number of the device. If OMWT-SOFT-DDE is running with OMWT-RECIP receivers, then for each offline device it will display the node address, name and serial number of the device.

## **Setup**

OMWT-SOFT-DDE simplifies setup by automatically finding, identifying and beginning to poll devices in a network. OMWT-SOFT-DDE assumes default initial values. You can easily change these values by editing the OMWT-SOFT-DDE.INI file with an ASCII text editor. (The installation program for OMWT-SOFT-DDE Server created a short cut to the OMWT-SOFT-DDE.INI file. Double clicking will automatically start WordPad or Notepad.) See the section "OMWT-SOFT-DDE Server .INI File Format".

## **Change Port**

The Change Port submenu allows you to switch to another wireless receiver. When the Change Port submenu is selected, OMWT-SOFT-DDE displays the Select Communication Port window. Choose one of the following:

- **AUTO** instructs OMWT-SOFT-DDE to search Port Numbers 1 to 4 for a Receiver.
- **OMWT-REC232-600**  receivers RF (wireless) packets
- **OMWT-XREC-SER** receivers RF (wireless) packets
- **OMWT-RECIP** uses a receiver that uses the TCP/IP protocol to receive sensor packet data.

When OK is clicked, OMWT-SOFT-DDE tries to initialize the port. For the OMWT-REC232-600 and OMWT-XREC-SER, assumes the receiver is present. The OMWT-XREC-SER must be set to 19200 baud. If OMWT-SOFT-DDE fails, OMWT-SOFT-DDE displays the OMWT-SOFT-DDE Initializing Error Window allowing you to retry, select another port or exit OMWT-SOFT-DDE. If OMWT-SOFT-DDE succeeds, OMWT-SOFT-DDE starts listening for sensor packets or polls devices according to the device list in the INI file.

## <span id="page-15-0"></span>**Add/Delete IP Connection**

(OMWT-RECIP Receiver only)

OMWT-SOFT-DDE will display the "Add/Delete IP Connection" screen. IP addresses already setup will be displayed. The following is a list of the columns:

- **Node** Node number for the IP address. OMWT-SOFT-DDE uses this number to identify this IP connection. OMWT-SOFT-DDE uses this number to update the DDE item "nodaladdress".
- **IP Address** the IP address that is used to address the receiver.
- **Port** the port number that is used along with the IP address to address the receiver.
- **Conn** identifies who initiated the connection. Outgoing: OMWT-SOFT-DDE initiated the connection with the receiver. Incoming: the receiver initiated the connection with OMWT-SOFT-DDE.
- **Password** initial password used to gain access to the receiver.
- **Description** a general description field associated with the IP connection.
- The following is list of buttons in the "Add/Delete IP Connection" screen:
	- **Test** OMWT-SOFT-DDE will try to make a connection to this IP address and report back success or failure.
	- **Add New** OMWT-SOFT-DDE displays the "New IP Address" screen. The following is list of the fields to enter to add a new IP connection:
		- **IP Address** the IP address that is used to address the receiver
		- **Port** the port number that is used along with the IP address to address the receiver.
		- **Description** a general description field associated with the IP connection.
		- **Password** initial password used to gain access to the receiver. If the receiver does not have a password set or does not require a password then leave this field blank.
		- **Connection** identifies whether OMWT-SOFT-DDE will initiate the connection or whether the receiver will initiate the connection. Outgoing: OMWT-SOFT-DDE initiates the connection. Incoming: OMWT-SOFT-DDE waits for the receiver to initiate the connection.
	- **Edit** OMWT-SOFT-DDE displays the "Edit" screen showing the selected IP connection. The "Edit" screen has the same fields as the "New IP Address" screen.
	- **Delete** delete the selected IP connection.

## <span id="page-16-0"></span>**View IP Connection Status**

(OMWT-RECIP Receiver only)

OMWT-SOFT-DDE will display the "IP Status" screen. OMWT-SOFT-DDE shows the current state of the all the connections. The following describes the columns:

- **Node** Node number for the IP address. OMWT-SOFT-DDE uses this number to identify this IP connection. OMWT-SOFT-DDE uses this number to update the DDE item "nodaladdress".
- **IP Address** the IP address that is used to address the receiver.
- **Port** the port number that is used along with the IP address to address the receiver.
- **Conn** identifies who initiated the connection. Outgoing: OMWT-SOFT-DDE initiated the connection with the receiver. Incoming: the receiver initiated the connection with OMWT-SOFT-DDE.
- **Description** a general description field associated with the IP connection.
- **Status** the current status of the connection. The following is a list of the possible status messages:
	- Never Connected OMWT-SOFT-DDE never attempted or received a connection to the receiver
	- IP Connected OMWT-SOFT-DDE is currently connected to the receiver but has not logged in.
	- Connected OMWT-SOFT-DDE is currently connected to the receiver is waiting to receive sensor packets.
	- Disconnected OMWT-SOFT-DDE was connected but is now disconnected from the receiver. If the connection was initiated by OMWT-SOFT-DDE, OMWT-SOFT-DDE will continually try to reestablish the connection.
	- TCP/IP Error a TCP/IP error was encounter and OMWT-SOFT-DDE is not connected to the receiver.
	- No IP Connection OMWT-SOFT-DDE tried to establish a connection but failed.
	- Wrong Password The receiver requires a login password and the incorrect password was used by OMWT-SOFT-DDE.

## <span id="page-17-0"></span>**Outputs**

Outputs are only send packets. The Output devices do not send packets. Therefore the setup for an Output sensor must be done manually. Some Outputs need to be "trained" to the packets that it will receive for from the Server.

#### **New and Edit**

- Create or edit an Output object to manage an Output sensor. The following describe the parameters necessary to set up an Output sensor.
- Type "Dual Discrete Outputs" or "12 bit Analog Output". Select the type of Output sensor. Note changeable only for the Edit Output window.
- Serial Number Some Outputs sensors can "learn" a serial number. Others have the serial number preassigned and must be entered in the field. These sensors have the serial number labeled. For those sensors that must learn their serial number, OMWT-SOFT-DDE creates a default serial number. Press the "Generate New Serial Number" button to generate a new serial number.
- Label name assigned for this Output sensor. The label name is used for the DDE topic name. This name must be unique. For the Edit Window, the Label field contains a list box. Select the Output to modify from the list. You can also change the label for the current Output.
- Node This field applies only when using the OMWT-RECIP Receiver. The Node List box contains a list of the OMWT-RECIP Receivers to send the output packet to. For the"Send All" selection, OMWT-SOFT-DDE sends the packet to all the OMWT-RECIP Receivers.

#### **Dual Discrete Outputs**

Send when output  $B$  is written  $-$  If checked, OMWT-SOFT-DDE will only send the output packet only when the "outputB" item is written to (DDE poke). Output A is first written to and the output B. If unchecked, OMWT-SOFT-DDE will send the output packet when either the "outputA" or "outputB" items are written to (DDE poke). The state of both outputs is sent in the same packet.

#### **12 bit Analog Output**

- Scale the scale to apply to the raw reading  $(12 \text{ bits: } 0 \text{ to } 4095)$ .
- $Offset$  the offset to apply to the reading after the scale is applied. Engeering Value = Scale  $*$  raw + Offset.
- Units units label for the analog output.

#### <span id="page-18-0"></span>**Train**

The Train dialog is used in the processing of training the Output device to output packets (as produced by OMWT-SOFT-DDE). Follow these steps to train an Output device:

- 1. Select the desired Output from the list of Outputs.
- 2. Press and hold the button on the Output device (label as "train").
- 3. Click the button on the Train window. Repeat until the LED on the Output device is on.

The Output device is now ready to receive Output packets from OMWT-SOFT-DDE.

## **Search and Add Devices**

OMWT-SOFT-DDE will display the "Add Wireless Device" screen. Devices already in the OMWT-SOFT-DDE.ini file are displayed in the top portion of the screen. Follow the setup procedure to add more devices.

The setup screen is the method by which OMWT-SOFT-DDE acquires wireless devices. The default on the setup screen is to accept only packets that are sent in service mode from the device (the packet is sent by pressing the service button on the device.) To change this default, uncheck the "Service Mode Only" checkbox. OMWT-SOFT-DDE will then display all the packets it receives. When OMWT-SOFT-DDE receives a packet from a new device, it names the device following the naming conventions detailed below, and it displays the device's name and serial number in the window.

You have several options after the device has been displayed. The "Clear New" button will clear all the devices that have just been received. The "Delete" button will delete a single device. Click on a device to select it and click on "Delete" to delete it. To edit a device, click on the device to select it and click on "Edit" to edit the device. There is also a "Stop" button. If you click that button, OMWT-SOFT-DDE will stop listing devices in the window. When you click on the "Stop" button, it becomes a "Receive" button. If you click on that, OMWT-SOFT-DDE will start receiving packets and listing devices again.

When you are ready, hit "OK", or "Cancel" to exit.

#### **Edit Device**

The Edit screen for a new RF device shows the device's serial number, which the user cannot change, the device's current Label, which can be changed by the user, and the Transmit Rate for the device. The Label cannot be the same as the label used by any current device. The Transmit Rate is in seconds. The default value is 60. OMWT-SOFT-DDE uses the Transmit Rate to determine if a device has gone offline.

## **ReConfigure Net**

OMWT-SOFT-DDE clears device information from the OMWT-SOFT-DDE.ini startup file and completes a SearchAdd to build a new device list as if starting for the first time. **Use caution here**; all changes that you have made manually to the device information contained in the OMWT-SOFT-DDE.ini file will be deleted and overwritten. OMWT-SOFT-DDE does not modify the global configuration parameters contained in the sections Server and Logging of the OMWT-SOFT-DDE.ini file.

## <span id="page-20-0"></span>**View DDE Variables**

Clicking this menu option shows the most commonly used DDE variables that are online. Clicking the **show all** check box will display all available DDE Variables. By selecting a variable and clicking the **copy link** button, the link is copied onto the windows clipboard where it can then easily be pasted into another program such as Excel™ or Word™ to automatically create the DDE link. To paste the link in Excel™ or Word™ after it is on the clipboard, select **paste special** from the **edit** menu; at the next window select **paste as link**.

## **Errors**

OMWT-SOFT-DDE displays the Communication Errors window. This window shows the last error that occurred while polling devices.

Tries Count: Number of tries that have occurred before a device is considered offline.

Major Error Count: Number of errors that (after tries) took the device offline.

Last Error Code: Number error code of the last error

Last Error Device: The name of the device that had the last error.

Last Error Time: The time when the last error occurred.

Last Error Message: A description of the last error.

Click the Reset button clear the errors and reset the counts.

## **Quit**

When you select this menu option, OMWT-SOFT-DDE terminates.

## **Help**

You select the the Help file's contents or index window or you can display the OMWT-SOFT-DDE About window.

## <span id="page-21-0"></span>**OMWT-SOFT-DDE Server .INI File Format**

## **OMWT-SOFT-DDE.ini**

The OMWT-SOFT-DDE.INI file contains the configuration parameters for the server and the devices being polled or received. When OMWT-SOFT-DDE finds a new device it adds the device to the INI file and assigns default initial parameters. These parameters can be changed by using a text editor or the OMWT-SOFT-DDEINI Editing Utility discussed below. (The installation program for OMWT-SOFT-DDE Server created short cut to the OMWT-SOFT-DDE.INI file. Double clicking will automatically start WordPad or Notepad.)

The following rules must be kept when editing the INI file.

- 1) All device label names must be unique.
- 2) The NumberDevices in the [Server] section must equal the largest device section [Devicen].
- 3) The must be no missing device sections [Devicen] in the list.

**Note:** OMWT-SOFT-DDE looks at the ini file only at startup or after adding a new device. Changes made to the ini file will not be reflected in OMWT-SOFT-DDE until OMWT-SOFT-DDE is closed and restarted.

The following is a list of the OMWT-SOFT-DDE.INI parameters.

## <span id="page-22-0"></span>**SERVER**

**[Server]** - Section name.

**PortType** - Communication medium (AUTO, OMWT-REC232-600, OMWT-XREC-SER, and etc.).

- **PortNo** Port number.
- **ComAddr** Com Address in ASCII HEX when *PortNo*=5 (Default is 3F8) (16 bit version only)

**BaudRate** –options are: 115,200; 38,400; 19,200; or 1200. The default is 19,200 for OMWT-REC232-600 and OMWT-XREC-SER. Make sure the value in the ini file matches the value set in the hardware.

**NumberDevices** - Number of devices to be polled by the server.

**OfflinePollTime** - How often to poll for offline devices. Milliseconds

**Tries** - No. of tries during polling before a device is marked offline.

**DefaultTempUnits** - specifies the starting units of Temperature devices

**DefaultPressUnits** - specifies the starting units of Pressure devices

**ConfigureEnable** – 0 – disables the Setup Menu option on the main menu. The user then cannot make any changes to the configuration. 1 – (default) – enable the Setup Menu option on the main menu.

**SmallINI** – suppresses the listing of minor variables in order to make the ini file smaller (useful for large networks since under Windows, an ini file may be a maximum of 64K).

**DefaultThermistorCorrID** – overrides the default thermistor Correction ID (normally 128). All thermistors will be assigned this Correction ID unless the ID is overridden in the individual device section.

**ForwardAll** – species if all packets are forwarded or only packets associated with OMWT-SOFT-DDE's device list get forwarded across a TCP/IP connection. A TCP/IP client must initiate the connection to the port specified with the ForwardPort in the [IP Addresses] section. Each packet has the following format: sensor packet,node number, node description, sensor label.

## <span id="page-23-0"></span>**Logging**

**[Logging]** - section name

- **LogRate** 0: no loging; 1-100000 logging interval in seconds. 5 sec or greater OMWT-SOFT-DDE opens and closes the log file at every logging interval. Less than 5 OMWT-SOFT-DDE leaves the file open until OMWT-SOFT-DDE is terminated or Server!LogRate is set to 0 or 5 and greater.
- **LogFile** full pathname for the log file default "OMWT-SOFT-DDE.LOG"
- **OfflineIndicator** character or string to indicate offline NULL: last value
- **LogErrors** 1 log runtime network errors to OMWT-SOFT-DDE.ERR. 0 - do not log errors

## <span id="page-24-0"></span>**IP Addesses**

- **[IP Addresses]** section name (for OMWT-RECIP receivers)
	- **IPWaitPort** port number that OMWT-SOFT-DDE will wait for connections initiated by an IP receiver. (default is 1060)
	- **ForwardPort**  port number that OMWT-SOFT-DDE will wait for connections to forward received packets. (default is 0 which means disabled) OMWT-SOFT-DDE will forward received packets through this connection. Each packet has the following format: sensor packet,node number, node description, sensor label. The INI parameter FowardAll in the [Server] section controls what packets get sent.

## **DIGITAL I/O**

**[Devicen]**- Section name.

**Address** - serial number of the sensor.

**DeviceType** - Device type. (DeviceType=DIGITAL)

**PollTime** - How often to poll the device. (ms)

**Label** - Name used for the device (and Topic).

**Log** - Enable/disable logging of device.

**OutputOnDemand** - Output is initiated on demand or during poll.

**DescriptionA** - General purpose description.

**DescriptionB** - General purpose description.

### <span id="page-25-0"></span>**TEMPERATURE Setup**

(OMWT-TEMP15 and OMWT-THERM)

**[Devicen]** - Section name.

**Address** - serial number of the sensor.

**DeviceType** - Device type. (DeviceType=TEMP)

**PollTime** - How often to poll the device. (ms)

**Label** - Name used for the device (and Topic).

**Log** - Enable/disable logging of device.

**LogDecimalPlaces** - Number of decimals to create when logging.

**Units** - See DDE variables list under input.units for description.

**Cal1Raw** - Two point calibration point 1.

**Cal2Raw** - Two point calibration point 2.

**Cal1Engr** - Two point calibration engineering units for point 1.

**Cal2Engr** - Two point calibration engineering units for point 2.

**DeadBand** - Dead band filtering value in ºC. (Default 0.01)

**FilterElements** - running macro filter of the sampled data. Syntax: [no. of elements, type] where no. of elements is number of samples to filter; type – "AVERAGE", "MEDIAN" and "AVERAGEMEDIAN". Default is "=3,MEDIAN". Example: FilterElements1=6,AVERAGE

**Description** - General purpose description.

**CorrID** – What CorrectionID to use with this device. Must be found in the "Correction.INI" file that you write and keep in the same directory as the OMWT-SOFT-DDE.ini file. 0 is the default and means no correction; 127 is the maximum

### <span id="page-26-0"></span>**HUMIDITY**

(OMWT-TEMPRH)

**[Devicen]** - Section name.

**Address** - serial number of the sensor.

**DeviceType** - Device type. (DeviceType=HUMIDITY)

**PollTime** - How often to poll the device. (ms)

**Label** - Name used for the device (and Topic).

**Log** - Enable/disable logging of device.

**LogDecimalPlaces** - Number of decimals to create when logging.

**PollSamples** - No. of samples per poll (must be odd no.) If >0 Median Filter if <0 then Average Filter is used.

**Temperature** - Indicates if sensor needs temperature compensation. (0 or 1).

**DwellTime** - Time allowed to charge the probe. (ms)

**PostDwell** - Time after reading to allow bus to recover. (ms)

**OverSampleDwell** - Time before each over sample to charge probe. (ms)

**DeadBand** - Dead band filtering value in % of full scale.

**Description** - General purpose description.

**Cal1Raw** - Two point calibration point 1.

**Cal2Raw** - Two point calibration point 2.

**Cal1Engr** - Two point calibration engineering units for point 1.

**Cal2Engr** - Two point calibration engineering units for point 2.

**Units** - % Relative Humidity

**TempCoeff** - PPM temperature coefficient of the sensor.

**TempCalib** - Temperature at which the calibration was done.

**TempAddress** – serial number of the temperature sensor in the probe.

**MacroFilterElements** - running macro filter of the sampled data. Syntax: [no. of elements, type] where no. of elements is number of samples to filter; type - "AVERAGE", "MEDIAN" and "AVERAGEMEDIAN". Default is "=3,MEDIAN". Example: FilterElements1=6,AVERAGE

**CorrID** – What CorrectionID to use with this device. Must be found in the "Correction.INI" file that you write and keep in the same directory as the OMWT-SOFT-DDE.ini file. 0 is the default and means no correction; 127 is the maximum.

## <span id="page-27-0"></span>**DIGCOUNTER and Directional Counter**

(OMWT-IRCNT, OMWT-DIRCNT)

**[Devicen**] - Section name.

**Address** - serial number of the sensor.

**DeviceType** - Device type. (DeviceType=DIGCOUNTER or DIRECTCNT)

**PollTime** - How often to poll the device. (ms)

**Label** - Name used for the device (and Topic) (typically DIGCOUNTER1 or DIRECTCNT1).

**Log** - Enable/disable logging of device.

**LogDecimalPlaces** - Number of decimals to create when logging.

**ScaleA** - Multiplier for Counter A

**ScaleB** - Multiplier for Counter B

**UnitsA** - Generic label for units - no function

**UnitsB** - Generic label for units - no function

**DescriptionA** - Generic description field

**DescriptionB** - Generic description field

**EnableCounterB** - Enable the gather of Counter B

**Description** – General purpose description field

#### <span id="page-28-0"></span>**CNTTEMP**

(OMWT-DOORCNT)

**[Devicen**] - Section name.

**Address** – serial number of the sensor.

**DeviceType** - Device type. (DeviceType=CNTTEMP)

**PollTime** - How often to poll the device. (ms)

**Label** - Name used for the device (and Topic) (typically CNTTEMP1).

**Log** - Enable/disable logging of device.

**LogDecimalPlaces** - Number of decimals to create when logging.

**Scale** - Multiplier for Counter A

**Units** - Generic label for units - no function

**Description** - Generic description field

**temp.Units** - See DDE variables list under temp.input.units for description.

**temp.Cal1Raw** - Two point calibration point 1.

**temp.Cal2Raw** - Two point calibration point 2.

**temp.Cal1Engr** - Two point calibration engineering units for point 1.

**temp.Cal2Engr** - Two point calibration engineering units for point 2.

**temp.DeadBand** - Dead band filtering value in ºC. (Default 0.00)

**temp.FilterElements** - running macro filter of the sampled data. Syntax: [no. of elements, type] where no. of elements is number of samples to filter; type - "AVERAGE", "MEDIAN" and "AVERAGEMEDIAN". Default is "=0". Example: FilterElements1=6,AVERAGE

**temp.Description** - General purpose description.

**temp.CorrID** – What CorrectionID to use with this device. Must be found in the "Correction.INI" file that you write and keep in the same directory as the OMWT-SOFT-DDE.ini file. 0 is the default and means no correction; 127 is the maximum

#### <span id="page-29-0"></span>**FASTCNTTEMP**

(OMWT-PULSECNT)

**[Devicen**] - Section name.

**Address** – serial number of the sensor.

**DeviceType** - Device type. (DeviceType=FASTCNTTEMP)

**PollTime** - How often to poll the device. (ms)

**Label** - Name used for the device (and Topic) (typically FASTCNTTEMP1).

**Log** - Enable/disable logging of device.

**LogDecimalPlaces** - Number of decimals to create when logging.

**Scale** - Multiplier for Counter A

**Units** - Generic label for units - no function

**Description** - Generic description field

**rate.Scale** – multiplier for the raw rate.

**rate.Units** – Generic label for the rate units – no function

**temp.Units** - See DDE variables list under temp.input.units for description.

**temp.Cal1Raw** - Two point calibration point 1.

**temp.Cal2Raw** - Two point calibration point 2.

**temp.Cal1Engr** - Two point calibration engineering units for point 1.

**temp.Cal2Engr** - Two point calibration engineering units for point 2.

**temp.DeadBand** - Dead band filtering value in ºC. (Default 0.00)

**temp.FilterElements** - running macro filter of the sampled data. Syntax: [no. of elements, type] where no. of elements is number of samples to filter; type - "AVERAGE", "MEDIAN" and "AVERAGEMEDIAN". Default is "=0". Example: FilterElements1=6,AVERAGE

**temp.Description** - General purpose description.

**temp.CorrID** – What CorrectionID to use with this device. Must be found in the "Correction.INI" file that you write and keep in the same directory as the OMWT-SOFT-DDE.ini file. 0 is the default and means no correction; 127 is the maximum

## <span id="page-30-0"></span>**ALARMTEMP**

(OMWT-TEMPALRM)

**[Devicen]** - Section name.

**Address** - serial number of the sensor.

**DeviceType** - Device type. (DeviceType=TEMP)

**PollTime** - How often to poll the device. (ms)

**Label** - Name used for the device (and Topic).

**Log** - Enable/disable logging of device.

**LogDecimalPlaces** - Number of decimals to create when logging.

**Units** - See DDE variables list under input.units for description.

**Cal1Raw** - Two point calibration point 1.

**Cal2Raw** - Two point calibration point 2.

**Cal1Engr** - Two point calibration engineering units for point 1.

**Cal2Engr** - Two point calibration engineering units for point 2.

**DeadBand** - Dead band filtering value in ºC. (Default 0.01)

**FilterElements** - running macro filter of the sampled data. Syntax: [no. of elements, type] where no. of elements is number of samples to filter; type – "AVERAGE", "MEDIAN" and "AVERAGEMEDIAN". Default is "=3,MEDIAN". Example: FilterElements1=6,AVERAGE

**Description** - General purpose description.

**CorrID** – What CorrectionID to use with this device. Must be found in the "Correction.INI" file that you write and keep in the same directory as the OMWT-SOFT-DDE.ini file. 0 is the default and means no correction; 127 is the maximum

## <span id="page-31-0"></span>**Analog Input**

(OMWT-AIN5V, OMWT-AIN10V, OMWT-AIN20MA, OMWT-VIB, OMWT-MOT)

**[Devicen]** - Section name

**Address** – serial number of the device

**DeviceType** - DeviceType=AI

**PollTime** - How often to poll the device (ms).

**Label** - Name used for the device (and Topic) (typically AI1)

**Log** - Enable/disable logging of device.

**LogDecimalPlaces** - Number of decimals to create when logging.

**Cal1Raw** - Two point calibration point 1 (default 0).

**Cal2Raw** - Two point calibration point 2 (default 4095).

**Cal1Engr** - Two point calibration engineering units for point 1 (default 0).

**Cal2Engr** - Two point calibration engineering units for point 2 (default 100).

**DeadBand** - Dead band filtering value in % of full scale (Cal2Engr).

**FilterElements** – running macro filter of the sampled data. Syntax: [no. of elements, type] where no. of elements is number of samples to filter; type – "AVERAGE", "MEDIAN" and "AVERAGEMEDIAN". Default is "=1,MEDIAN" – no filtering. Example: FilterElements=3,AVERAGE

**Units** - units label (default "%").

**Description** - Generic description field

**CorrID** – What CorrectionID to use with this device. Must be found in the "Correction.INI" file that you write and keep in the same directory as the OMWT-SOFT-DDE.ini file. 0 is the default and means no correction; 127 is the maximum.

## <span id="page-32-0"></span>**Access/Control Reader**

(OMWT-ACCESSREADER)

**[Devicen]** - Section name.

**Address** - serial number of the sensor. **DeviceType** - Device type. (DeviceType=IDR)

**PollTime** - How often to poll the device or wait for packet. (ms)

**Label** - Name used for the device (and Topic).

**Log** - Enable/disable logging of device.

**LogDecimalPlaces** - Number of decimals to create when logging. **Description** - General purpose description.

## **Repeater**

(OMWT-REPEAT) **[Devicen]** - Section name. **Address** - serial number of the sensor. **DeviceType** - Device type. (DeviceType=REPEATER) **PollTime** - How often to poll the device or wait for packet. (ms) **Label** - Name used for the device (and Topic) (typically REPEATER1). **Log** - Enable/disable logging of device. **LogDecimalPlaces** - Number of decimals to create when logging. **Description** - General purpose description.

## <span id="page-33-0"></span>**Dual Discrete Output**

(OMWT-DUALOUT)

- **[Devicen]** Section name.
	- **Address** serial number of the sensor.
	- **NodalAddress**  node where the output will be sent. Defaults to 0 for the OMWT-REC232-600 receiver. For OMWT-RECIP receivers the node number represents each receiver starting at 1. If set to 0, OMWT-SOFT-DDE will send the output packet to all nodes.
	- **DeviceType** Device type. (DeviceType= OUTPUTDISC)
	- **PollTime** How often to poll the device or wait for packet. (ms) Defaults to 0 for outputs.
	- **Label**  Name used for the device (and Topic) (typically OUTPUTDISC1).

**Log** - Enable/disable logging of device.

- **Description** General purpose description.
- **TriggerOnB** 0 OMWT-SOFT-DDE will send the output packet when either items "outputa" or "outputb" is written to (DDE poke);  $1 -$ OMWT-SOFT-DDE will send the outputpacket when only item "outputb" is written to (DDE poke). Set "outputa" before writing the value to "outputb". Both outputs A and B are set through one packet.
- **OutTries**  number of times to send the output packet. (default 10)
- **OutInterval**  (in milliseconds) the interval of time between sending output packets. (default 1000).

## <span id="page-34-0"></span>**Wireless Analog Output**

(OMWT-ANGOUT)

**[Devicen]** - Section name.

**Address** - serial number of the sensor.

- **NodalAddress**  node where the output will be sent. Defaults to 0 for the OMWT-REC232-600 receiver. For OMWT-RECIP receivers the node number represents each receiver starting at 1. If set to 0, OMWT-SOFT-DDE will send the output packet to all nodes.
- **DeviceType** Device type. (DeviceType= OUTPUTANALOG)
- **PollTime** How often to poll the device or wait for packet. (ms) Defaults to 0 for outputs.
- **Label**  Name used for the device (and Topic) (typically OUTPUTANALOG1).
- **Log** Enable/disable logging of device.
- **LogDecimalPlaces** Number of decimals to create when logging.
- **Description** General purpose description.
- **Cal1Raw** Two point calibration point 1 (default 0).
- **Cal2Raw** Two point calibration point 2 (default 4095).
- **Cal1Engr** Two point calibration engineering units for point 1 (default 0).
- **Cal2Engr** Two point calibration engineering units for point 2 (default 100).
- **Units** units label (default "%").
- **Description** Generic description field
- **OutTries** number of times to send the output packet. (default 10)
- **OutInterval**  (in milliseconds) the interval of time between sending output packets. (default 1000).

## <span id="page-35-0"></span>**OMWT-SOFT-DDE INI Backup**

Any time OMWT-SOFT-DDE Server modifies the INI file, OMWT-SOFT-DDE will create a copy of the previous INI file. OMWT-SOFT-DDE Server names this backup file the same file name as the INI file but names the file extension as ".Bnn" where  $n$  is from 01 to 20. OMWT-SOFT-DDE will create up to 20 backups. If OMWT-SOFT-DDE needs to create more, it will overwrite the oldest backup which will be typically starting at ".B01".

If you need to revert to a backup just rename the original OMWT-SOFT-DDE.INI file and then rename the backup to OMWT-SOFT-DDE.INI.

## <span id="page-36-0"></span>**OMWT-SOFT-DDE Server DDE Variables**

## **Using DDE Links**

**Application**: When you use a Microsoft® Windows® application to obtain data from another Windows® application, you must provide the name of the Application you wish to respond to your data requests. Application names are sometimes called service names.

**Topic**: Available Topics are determined by the application. The application asking for the data must choose an available topic, or data exchange cannot take place. Topics are general classifications with multiple data items.

**Item**: After the Application and Topic, the application must provide the specific Item. The Item determines the data information related to an application topic.

Digital Input Example:

Application Name is: **OMWTSOFTDDE**

Topic is: **Temp1**

Item is: **input** 

Example of what you would enter into an Excel® spreadsheet cell to read the temperature via OMWT-SOFT-DDE Server.

#### **=OMWTSOFTDDE|TEMP1!input**

Analog Input Example:

Application Name is: **OMWTSOFTDDE**

Topic is: **AI1**

Item is: **input** 

Example of what you would enter into an Excel® spreadsheet cell to read the value of analog input via OMWT-SOFT-DDE Server.

#### **=OMWTSOFTDDE|ANALOG1!INPUT**

## <span id="page-37-0"></span>**Topic Names**

Topic names define a device. A device contains a nodal address. When "Search and Add Devices" is selected from setup, OMWT-SOFT-DDE Server will automatically assign label names that will be used as the Topic name for each new device found. The user can then change the name if they choose.

Default names are:

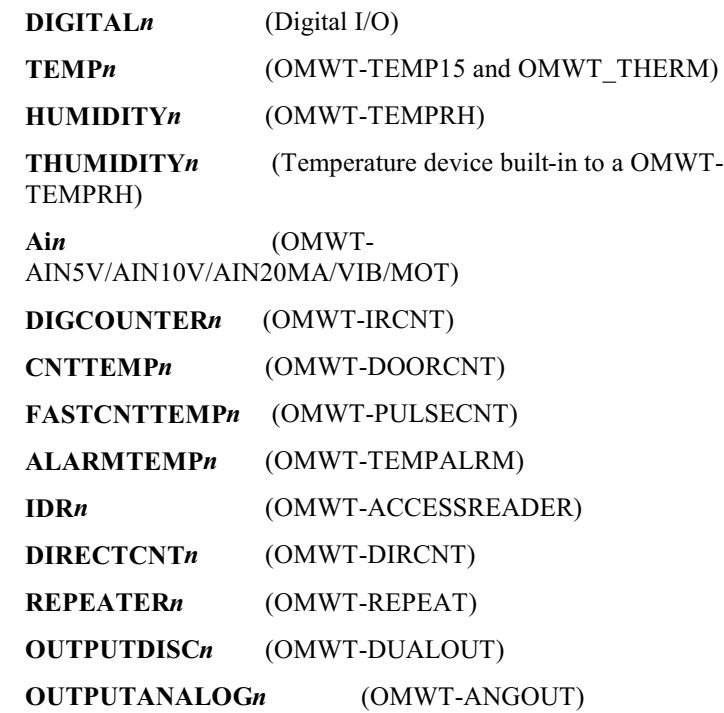

Where n is a number starting at 1. OMWT-SOFT-DDE Server guarantees that each label assigned will be unique (No Duplicates Allowed).

## <span id="page-38-0"></span>**Device Item Names**

The Server uses Item names to allow access to the I/O data and specific operational information. Item names are dependent on the type of devices used.

## **Temperature**

#### **(OMWT-TEMP15, OMWT-THERM): TEMPn or 'T' Prefixed Topic Names**

**online** - indicates if the device is communicating (0 or 1)

**\*\* polltime** - how often to poll the device (in milliseconds)

**nodaladdress** – (only appears for OMWT-RECIP). The node address starts at 1. The node address corresponds to the node number for the TCP/IP connection.

**repeateraddress** – (Wireless mode) contains the location identifier of the OMWT-REPEAT (repeater). If the sensor did not pass through a repeater then the value is 0.

**serialno** - registration number of the temperature sensor

**\*\* updatecount** – value is incremented whenever the sensor is updated.

**input** - current temperature in engineering units

**input.raw** - current temperature in ºC

- **\*\* input.units**  engineering units of the input variable (ºC, ºF, or ºK)
- **\*\* input.deadband** filtering deadband in ºC
- **\*\* input.conv** calibration and unit conversion parameters string. (Cal1Raw,Cal1Engr,Cal2Raw,Cal2Engr)

**input.desc** - General identification description field.

**Note:** when **input.units** is written, it changes the temperature scale in the **input** variable. **input.units** must be one of the following: "Celsius", "Fahrenheit", or "Kelvin".

## <span id="page-39-0"></span>**Digital I/O: DIGITALn**

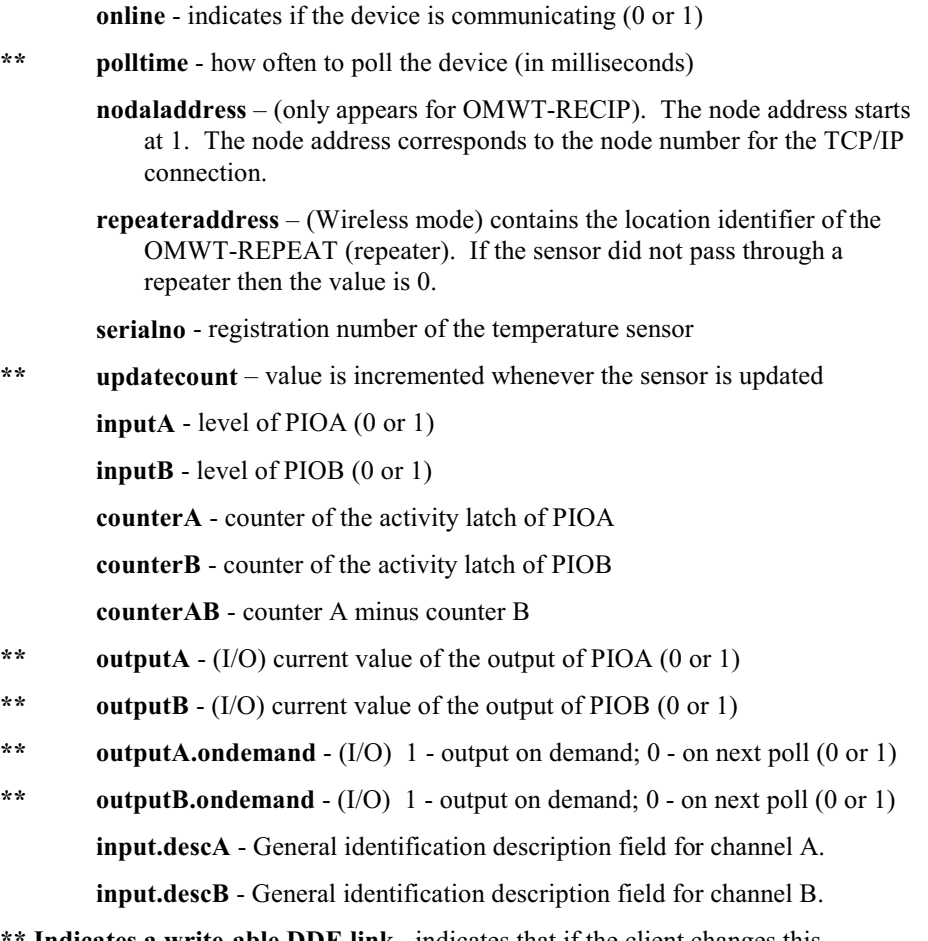

## <span id="page-40-0"></span>**Temperature/Humidity: HUMIDITYn**

#### **(OMWT-TEMPRH)**

**online** - indicates if the device is communicating (0 or 1)

**\*\* polltime** - how often to poll the device (in milliseconds)

**nodaladdress** – (only appears for OMWT-RECIP). The node address starts at 1. The node address corresponds to the node number for the TCP/IP connection.

**repeateraddress** – (Wireless mode) contains the location identifier of the OMWT-REPEAT (repeater). If the sensor did not pass through a repeater then the value is 0.

**\*\* updatecount** – value is incremented whenever the sensor is updated.

**serialno** - registration number of the temperature sensor

**input** - current value of the humidity sensor in engineering units

**input.raw** - current value in inches of Hg.

**input.binary** - current value in binary units from the humidity probe.

- **\*\* input.conv**  calibration and unit conversion parameters string. (Cal1Raw,Cal1Engr,Cal2Raw,Cal2Engr,TempCoeff,TempCalib)
- **\*\* input.units**  units of the "%RH".
- **\*\* input.deadband** deadband filtering in % of engineering Units

**input.desc** - General identification description field.

**tempflag** - Indicates if a temperature sensor is present in probe.

## <span id="page-41-0"></span>**DIGCOUNTER and Directional Counter: DIGCOUNTERn and DIRECTCNTn**

#### **(OMWT-IRCNT, OWT-DIRCNT)**

**online** - indicates if the device is communicating (0 or 1)

- **\*\* polltime** how often to poll the device (in milliseconds)
	- **nodaladdress**  (only appears for OMWT-RECIP). The node address starts at 1. The node address corresponds to the node number for the TCP/IP connection.
	- **repeateraddress**  (Wireless mode) contains the location identifier of the OMWT-REPEAT (repeater). If the sensor did not pass through a repeater then the value is 0.

**serialno** - registration number of the temperature sensor

**\*\* updatecount** – value is incremented whenever the sensor is updated.

**dio.inputa** – state of the input, 1 or 0

**dio.inputb** – state of the input, 1 or 0

**cnt.inputA** - current count of dio.inputa

**\*\* cnt.inputA.diff** - current count from the time the OMWT-SOFT-DDE was started or when the variable was reset to 0.

> **cnt.inputA.time** - time in milliseconds of last update (uses Win API GetTickCount())

**\*\* cnt.inputA.scale** - value multiplied against the counts

**cnt.inputA.units** - units description field

- **cnt.inputA.desc** general purpose description field
- **cnt.inputB** current count of dio.inputb
- **\*\* cnt.inputB.diff** current count from the time the OMWT-SOFT-DDE was started or when the variable was reset to 0.
	- **cnt.inputB.time** time in milliseconds of last update (uses Win API GetTickCount())
- **\*\* cnt.inputB.scale** value multiplied against the counts
	- **cnt.inputB.units** units description field
	- **cnt.inputB.desc** general purpose description field

### <span id="page-42-0"></span>**CNTTEMP: CNTTEMPn**

#### **(OMWT-DOORCNT)**

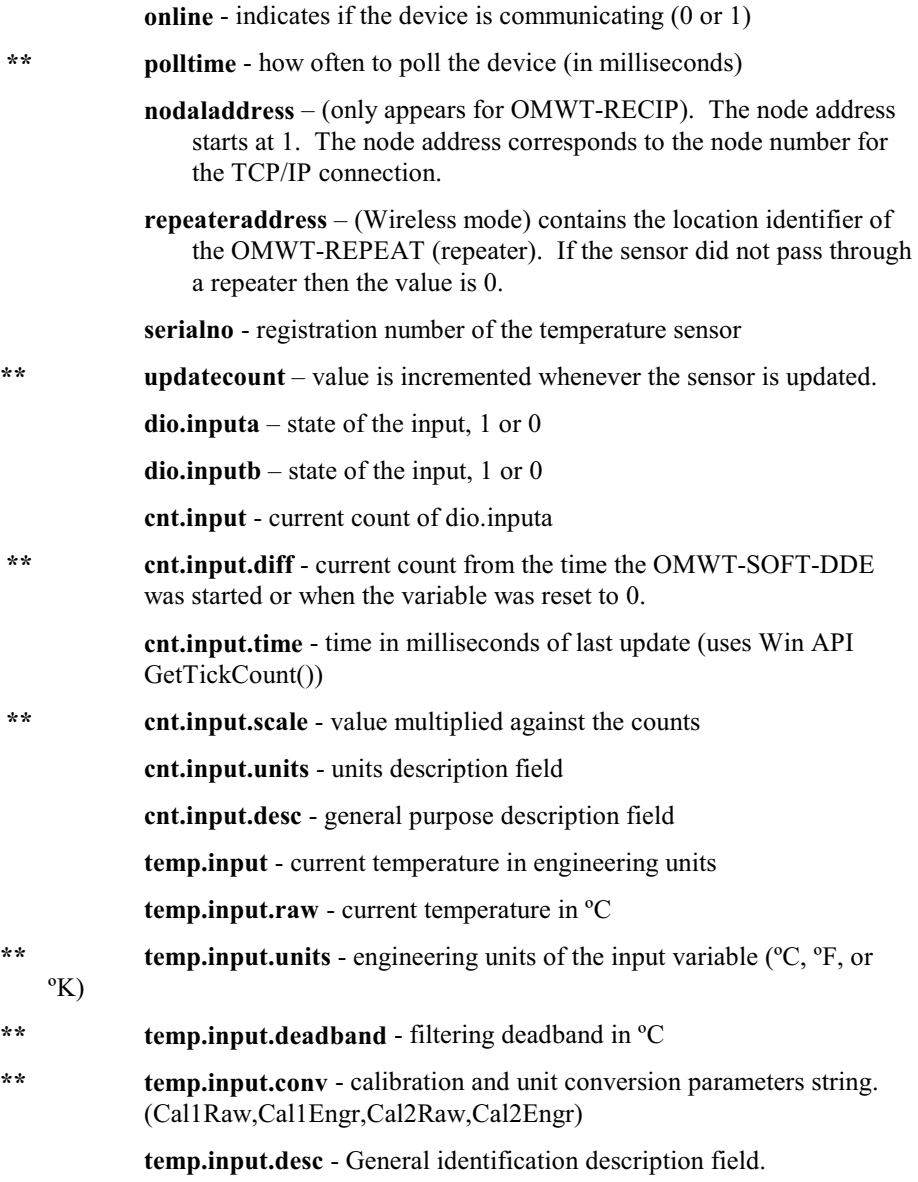

**Note:** when **input.units** is written, it changes the temperature scale in the **input** variable. **input.units** must be one of the following: "Celsius", "Fahrenheit", or "Kelvin".

## <span id="page-43-0"></span>**FASTCNTTEMP: FASTCNTTEMPn**

#### **(OMWT-PULSECNT)**

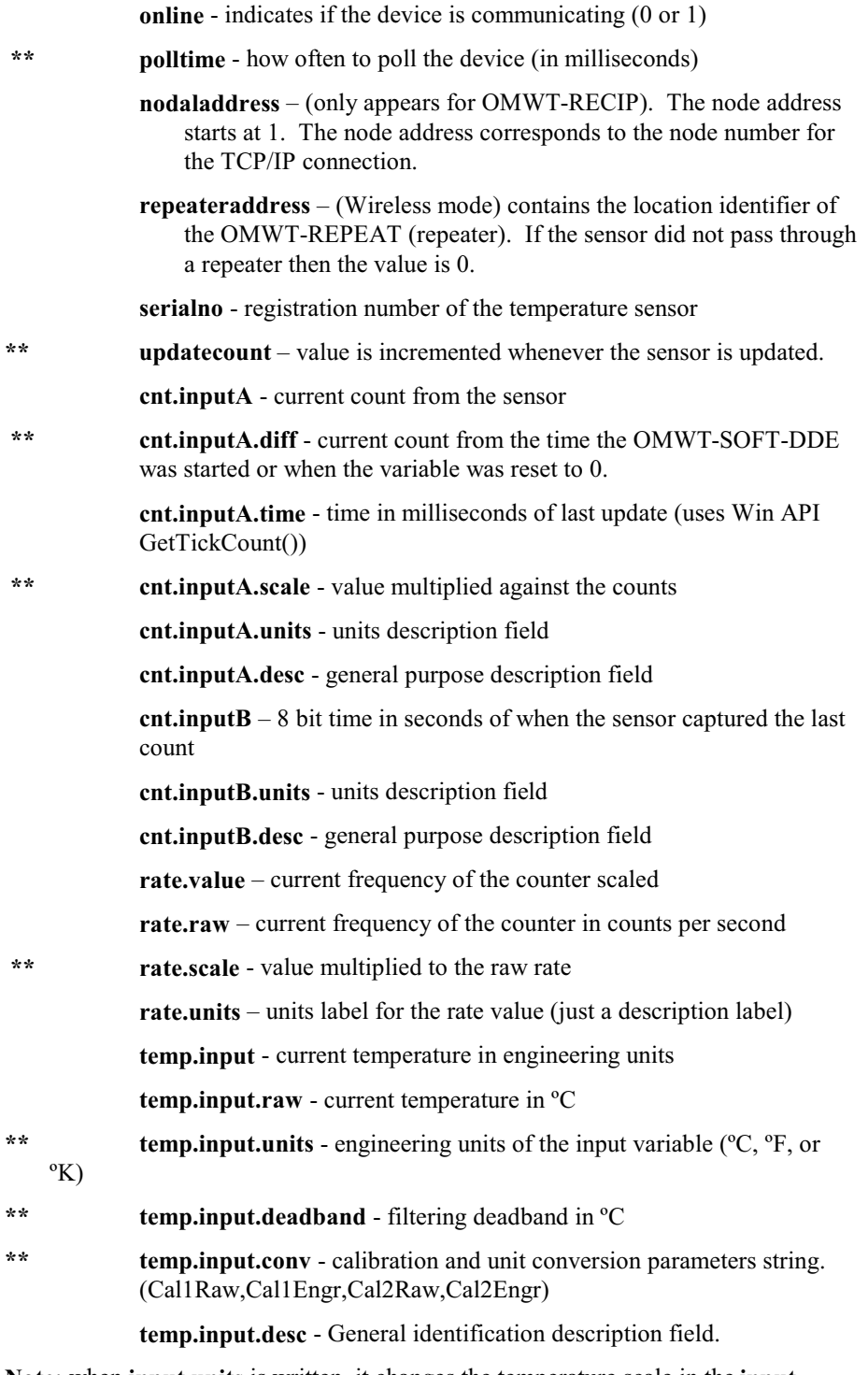

**Note:** when **input.units** is written, it changes the temperature scale in the **input** variable. **input.units** must be one of the following: "Celsius", "Fahrenheit", or "Kelvin".

<span id="page-44-0"></span>**\*\* Indicates a write-able DDE link** - indicates that if the client changes this variable using a DDE Poke either the I/O point at the device will be changed, or an operation will be performed. All the variables can be changed by the client, but the Server ignores the change.

## **ALARMTEMP: ALARMTEMPn**

#### **(OMWT-TEMPALRM)**

**online** - indicates if the device is communicating (0 or 1)

- **\*\* polltime** how often to poll the device (in milliseconds)
	- **nodaladdress**  (only appears for OMWT-RECIP). The node address starts at 1. The node address corresponds to the node number for the TCP/IP connection.
	- **repeateraddress**  (Wireless mode) contains the location identifier of the OMWT-REPEAT (repeater). If the sensor did not pass through a repeater then the value is 0.

**serialno** - registration number of the temperature sensor

**\*\* updatecount** – value is incremented whenever the sensor is updated.

**input** - current temperature in engineering units

**input.raw** - current temperature in ºC

- **\*\* input.units**  engineering units of the input variable (ºC, ºF, or ºK)
- **\*\* input.deadband** filtering deadband in ºC
- **\*\* input.conv** calibration and unit conversion parameters string. (Cal1Raw,Cal1Engr,Cal2Raw,Cal2Engr)

**input.desc** - General identification description field.

- **Isalarm** is the temperature above the set point  $(0 \text{ or } 1)$ .
- **Isalarmtime**  has the temperature been above the set point for more than the alarm time (0 or 1).
- **Marker** general purpose 8 bit identifier from the sensor
- **Alarmtemp** set point for the high temperature alarm in engineering units

**Alarmtime** – set point for the amount of time that must pass for the input to be above the alarmtemp to trigger the alarmtime alarm

**Note:** when **input.units** is written, it changes the temperature scale in the **input** variable. **input.units** must be one of the following: "Celsius", "Fahrenheit", or "Kelvin".

## <span id="page-45-0"></span>**AnalogInput: Ain**

#### **(OMWT-AIN5V, OMWT-AIN10V, OMWT-AIN20MA, OMWT-AIN20MA, OMWT-VIB, OMWT-MOT)**

**online** - indicates if the device is communicating (0 or 1)

- **\*\* polltime** how often to poll the device (in milliseconds)
	- **nodaladdress**  (only appears for OMWT-RECIP). The node address starts at 1. The node address corresponds to the node number for the TCP/IP connection.
	- **repeateraddress**  (Wireless mode) contains the location identifier of the OMWT-REPEAT (repeater). If the sensor did not pass through a repeater then the value is 0.

**serialno** - registration number of the sensor

**\*\* updatecount** – value is incremented whenever the sensor is updated.

**input** - current value of the sensor as percent of full scale

- **\*\* input.conv**  unit conversion parameters string. (Cal1Raw,Cal1Engr,Cal2Raw,Cal2Engr)
- **\*\* input.units**  default is '%'.

**input.desc** - General identification description field.

## <span id="page-46-0"></span>**Access/Control Reader: IDRn**

#### **(OMWT-ACCESSREADER)**

**online** - indicates if the device is communicating (0 or 1)

**\*\* polltime** - how often to poll the device (in milliseconds)

**nodaladdress** – (only appears for OMWT-RECIP). The node address starts at 1. The node address corresponds to the node number for the TCP/IP connection.

**repeateraddress** – (Wireless mode) contains the location identifier of the OMWT-REPEAT (repeater). If the sensor did not pass through a repeater then the value is 0.

**serialno** - registration number of the access/control reader

- **\*\* updatecount** value is incremented whenever the sensor is updated.
- \*\*  $\arccos 1$  access granted;  $0$  access denied. When the client pokes a value, the Server takes the contents of the id, serialno, unlocked, striketime and shunttime items and creates a packet that is sent to the reader.

**batterylevel** – last voltage measurement of the battery.

**batterylow** – indicates that the battery is low  $(0 - \text{okay}; 1 - \text{low})$ battery)

- **striketime** the amount of time in seconds to engage the door lock.  $(0)$ to 255)
- **\*\* shunttime**  the amount of time in seconds that the door can remain open before a "Door Held Open" alarm event will be generated. (0 to 255)

**doorheldopen** – indicates that the door is being held open  $(0 - normal)$ door operation; 1 – held open)

**dooropen** – indicates the current state of the door  $(0 -$  door is closed; 1 – door is open)

 $\mathbf{i} \mathbf{d} - 8$  digit identifier of the last read card. A client can poke an id value to send with the output packet when the access item is poked. The id is represented as SSSIIIII where SSS is the 3 digit site code and IIIII is the 5 digit card number.

**info** – an tag of information from the reader (0 to 255).

**idtype** – type of ID media.  $0$  – proximity card,  $1$  – IR fob.

- **\*\* unlocked** property to lock or unlock the door (0 locked; 1 unlocked).
- **\*\* tamper** indicates if the read has detected tampering (0 reader okay; 1 – tampered)

**Note:** the Server will send an output packet when the **access** item is poked to respond to a reader request to open the door. The Server uses the contents of the **serialno**, **id**, **access**, **unlocked**, **striketime** and **shunttime** items to generate the output packet. These fields (mainly **id**, **unlocked**, **striketime** and **shunttime**) must be set before the **access** item is poked by the client.

<span id="page-47-0"></span>**\*\* Indicates a write-able DDE link** - indicates that if the client changes this variable using a DDE Poke either the I/O point at the device will be changed, or an operation will be performed. All the variables can be changed by the client, but the Server ignores the change.

## **Repeater: REPEATERn**

#### **(OMWT-REPEAT)**

- **online** indicates if the device is communicating (0 or 1)
- **\*\* polltime** how often to poll the device (in milliseconds)
	- **nodaladdress**  (only appears for OMWT-RECIP). The node address starts at 1. The node address corresponds to the node number for the TCP/IP connection.
	- **repeateraddress**  (Wireless mode) contains the location identifier of the OMWT-REPEAT (repeater). If the sensor did not pass through a repeater then the value is 0.
	- **serialno** registration number of the sensor
- **\*\* updatecount** value is incremented whenever the sensor is updated.

**battery** - current battery voltage (in volts)

- **locatorid** location id of the repeater. This is the id that is attached to sensor packets and is represented by the DDE item "repeateraddress". (starts with "a")
- **cnt418** count of packets received through the 418 Mhz receiver.
- **cnt900** count of packets received through the 900 Mhz transiever.
- **radionetwork** describes the set 900 Mhz network class of the repeater

## <span id="page-48-0"></span>**Dual Discrete Output: OUTPUTDISCn**

#### **(OMWT-DUALOUT)**

**online** - indicates if the device is communicating (0 or 1)

**\*\* polltime** - how often to poll the device (in milliseconds)

**nodaladdress** – (only appears for OMWT-RECIP). The node address starts at 1. The node address corresponds to the node number for the TCP/IP connection.

**repeateraddress** – (Wireless mode) contains the location identifier of the OMWT-REPEAT (repeater). If the sensor did not pass through a repeater then the value is 0.

**serialno** - registration number of the sensor

- **\*\* updatecount** value is incremented whenever the sensor is updated.
- **\*\* outputa** set to 0 or 1. Packet will be sent if TriggerOnB=0 option is set in the INI file.
- **\*\* outputb** set to 0 or 1. Packet will be sent when written.

**outstatus** – 1 – OMWT-SOFT-DDE is in the process of sending output packets based on tries and interval; 0 – OMWT-SOFT-DDE has finished sending the output packet.

- **\*\* outinterval** time in milliseconds between OMWT-SOFT-DDE sending the output packet.
- **\*\* outtries** the number of times OMWT-SOFT-DDE will send the output packet. -1 – never stops sending packets.
- **\*\* outservice** When written to, OMWT-SOFT-DDE sends output packets to the output device for training.

## <span id="page-49-0"></span>**Wireless Analog Output: OutputAnalogn**

#### **(OMWT-ANGOUT)**

**online** - indicates if the device is communicating (0 or 1)

- **polltime** how often to poll the device (in milliseconds)
	- **nodaladdress**  (only appears for OMWT-RECIP). The node address starts at 1. The node address corresponds to the node number for the TCP/IP connection.
	- **repeateraddress**  (Wireless mode) contains the location identifier of the OMWT-REPEAT (repeater). If the sensor did not pass through a repeater then the value is 0.

**serialno** - registration number of the sensor

- **\*\* updatecount** value is incremented whenever the sensor is updated.
- **\*\* output** set variable to the desired Engineering value
- **\*\* output.raw** set the variable to the binary value (0 to 4095).

**output.nits** - units label assigned to the analog output.

- **\*\* output.conv**  unit conversion parameters string. (Cal1Raw,Cal1Engr,Cal2Raw,Cal2Engr)
- **\*\* outinterval** time in milliseconds between OMWT-SOFT-DDE sending the output packet.
- **\*\* outtries** the number of times OMWT-SOFT-DDE will send the output packet. -1 – never stops sending packets.
- **\*\* outservice** When written to, OMWT-SOFT-DDE sends output packets to the output device for training.

## <span id="page-50-0"></span>**Server Item Names**

Server Items are made available when the "Server" Topic is defined. These items give information about the Server and the current operational status of the Server.

**PortType** - communication medium and receiver type.

**PortNo** - port number.

**PollTries** - No. of missed polls before a device is considered offline.

- NumberDevices number of devices in the system
- \*\* **OfflinePolltime** how often to poll for off-line devices Milliseconds

**NoDevicesOffline** - how many devices currently offline

**Online** - indicates if communicating with any devices (0 or 1)

**Ready** - 0 indicates that OMWT-SOFT-DDE is not listen to the receiver (initializing or do a restart function); 1-OMWT-SOFT-DDE is listening to the receiver and wait for sensor transmissions.

**LastError** - the last error that occurred (string); see below.

**LastErrorNo** - the last error that occurred (enumerated); see below.

**LastErrorDevice** - the topic name of the device that had the error

- **\* ErrorCount** number of errors that have occurred since Server started
- **\* ErrCom** number of CRC errors

**CntNode** – the number of nodes OMWT-SOFT-DDE is maintaining. For OMWT-RECIP, this is the number of connections to receivers. Use this number to access the Noden items.

- **Noden.online** indicates if the node is online or offline  $(0 \text{offline}; 1 \text{�})$ online). **n** is the node number starting at 1.
- **Noden.address** address of the node. For OMWT-RECIP receiver, the address is the IP address. **n** is the node number starting at 1.
- **Noden.description** the description string for the node. **n** is the node number starting at 1.

**CntDIGITAL** - number of digital devices

**CntTEMP** - number of temperature devices

**CntHUMIDITY** - number of humidity devices

**CntAI** – number of Analog Input devices

**CntDigCounter** – number of DSCIs.

**CntCNTTEMP** – number of Counter Temperature

**CntFASTCNTTEMP** – number of Fast Counter Temperature

**CntALARMTEMP** – number of Alarm Temperature

**CntIDR** – number of Access/Control Readers

**CntDIRECTCNT** – number of Directional Counters

**CntREPEATER** – number of Repeaters

**CntOUTPUTDESC** – number of Dual Discrete Outputs

**CntOUTPUTANALOG** – number of Wireless Analog Outputs

<span id="page-51-0"></span>**\*\* LogRate -** indicates the rate of logging in seconds. 0 - no logging. Less than 1 is accepted. Less than 5, OMWT-SOFT-DDE leaves the file open until terminated or set to 0. When 5 or greater, OMWT-SOFT-DDE opens, then logs, and then closes the file at every logging interval. When -1, OMWT-SOFT-DDE logs once immediately; OMWT-SOFT-DDE sets to 0 when completed.

**LogFile -** full pathname of the log file.

- **Desc** extra server variable clients can read/write for any purpose.
- **Ready** 0 OMWT-SOFT-DDE is initializing; 1 OMWT-SOFT-DDE is ready and polling.

**Version** - version number of OMWT-SOFT-DDE.

#### **DDE Pokes from the client:**

- **SearchAdd** Client must write any number to start SearchAdd function. When completed OMWT-SOFT-DDE Server will set back to zero.
- **Quit** When Client sets value greater than 0, OMWT-SOFT-DDE Server terminates and unloads.

**Restart** - Client must set as follows.

- 1 to 999 OMWT-SOFT-DDE Server deletes the **OMWT-SOFT-DDE.ini** file device information, removes all device objects from memory, performs a SearchAdd function, creates a new device list, and rewrites this information to the **OMWT-SOFT-DDE.ini** file.
- 1000+ OMWT-SOFT-DDE Server deletes the **OMWT-SOFT-DDE.ini** file device information and then restarts the program.

<0 OMWT-SOFT-DDE Server restarts the program.

After successfully completing these operations, the **restart** variable is set back to zero.

**\* All error counters have the following format 0.000 where 0.001 is added to the count for any device error that causes a retry and a 1.000 is added to the counter if the error causes the device to go offline.**

**\*\* Indicates a write-able DDE link** - indicates that if the client changes this variable using a DDE Poke either the I/O point at the device will be changed, or an operation will be performed. All the variables can be changed by the client, but the Server ignores the change.

Description of LastErrorNo and LastError

- -44 Communication Error: CRC16 or Time Out
- -46 Cannot Find Receiver.
- -39 OMWT-SOFT-DDE Server Internal Error.
- -33 Invalid calibration entered.
- -25 Communication error with Receiver.

## **OMWT-SOFT-DDE Server Data Logging**

## **Features**

OMWT-SOFT-DDE Server can log data to an ASCII file at a programmable interval. The default name of the file is OMWT-SOFT-DDE.LOG. The name can be changed by changing the INI file. The log rate (programmable interval) can be changed in the INI file (*[Logging]* LogRate=) or by a client application through DDE (SERVER!LogRate). By default, all devices listed in the INI file are logged. You can disable logging for each device (*[Devicen]*  $Log=$ ). The number of decimal places logged for each device can be changed as well ([Devicen] LogDecimalPlaces=). When a device is offline, OMWT-SOFT-DDE uses the last value gathered when online for logging. If the device has never been online, then - 999999.0 is logged. You can have OMWT-SOFT-DDE place a character such as '\*' or a string such as 'offline' in the logging string instead of the last value( $[Logging]$  $Offlinelndicator=$ ). All these parameters can be changed in the INI file.

A client application can control logging through DDE variables. The client can start/stop logging or just log a single record. You can have your client application synchronize logging by keying off of one of the device's DDE variable changing values and then have OMWT-SOFT-DDE log one record. The client can also control the log rate. The full path name of the log file is also available to a client application through DDE. See the section "DDE Server Items" for more information.

For diagnostic purposes, OMWT-SOFT-DDE can log errors that have occurred while OMWT-SOFT-DDE either waiting or processing sensor transmissions. This feature is enabled in the INI file (*[Logging] LogErrors*=). OMWT-SOFT-DDE places the errors in a file called OMWT-SOFT-DDE.ERR. See the section "OMWT-SOFT-DDE.INI: Logging" for more information.

## <span id="page-53-0"></span>**File Management**

If the log rate is greater than or equal to 5 seconds, OMWT-SOFT-DDE opens and then closes the log file each time data is logged. If the log rate is less than 5 seconds, OMWT-SOFT-DDE leaves the file open and closes the file when OMWT-SOFT-DDE is terminated, the log rate is set to zero, or the log rate is set to 5 or greater.

The log file can be viewed while OMWT-SOFT-DDE is logging. The other program must not write to the file, lock the file, set the file as read only, or set the file's sharing parameters so that OMWT-SOFT-DDE cannot log.

When processing data with another program, the best approach is to either rename the file if the log rate is 5 or greater (OMWT-SOFT-DDE will automatically create a new file on the next log) or make a copy of the log file. When renaming, you may get an access error. Just try again.

The Error log file is opened and then closed whenever OMWT-SOFT-DDE writes an error record.

## <span id="page-54-0"></span>**File Format - Data Log**

The log record format is as follows:

hh:mm:ss,mm/dd/yyyy,data1,data2,data3, ... , data**n**

Where:

 $hh:mm:ss$  is the time (ex. 23:40:50)

 $mm/dd/yyyy$  is the date (ex. 02/03/99)

data**n** - is the data for each device that has logging enabled.

Most devices have one value for the data. However 4 devices have different formats.

MANALOG: value1, value2, ..., valuen, where n is the number of analog channels enabled.

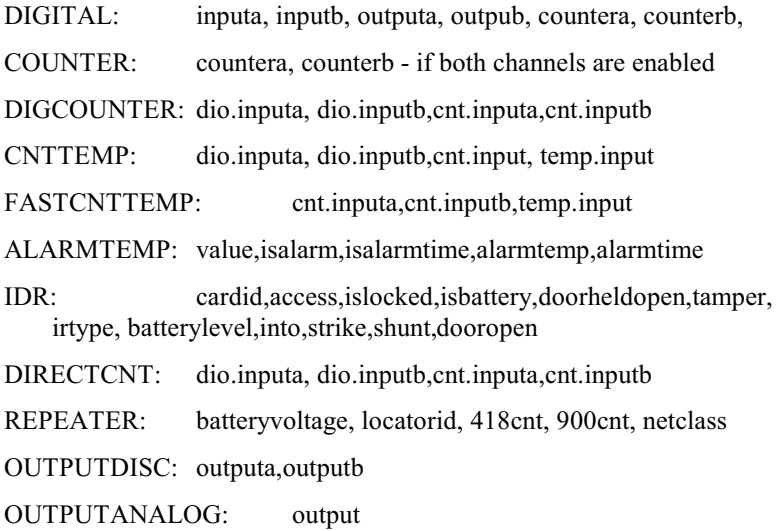

**Example log** of a Humidity (with temperature) and a Temperature sensor

10:33:45,03/30/1998,21.28,21.15,29.71 10:34:05,03/30/1998,21.29,21.15,29.71 10:34:25,03/30/1998,21.29,21.15,29.71 10:34:45,03/30/1998,21.33,21.15,29.71

## <span id="page-55-0"></span>**File Format - Error Log**

The log record format is as follows:

hh:mm:ss,mm/dd/yyyy,Error number,Error Msg,Online Flag,DeviceLabel

Where:

hh: $mm:ss$  is the time (ex. 23:40:50)

 $mm/dd/yyyy$  is the date (ex. 02/03/99)

Error number-- Error number as docummented for DDE variable SERVER!ErrorNo

Error Msg - Error message string

Online Flag - Is device considered Online?

DeviceLabel - Name of the device

Example error log:

10:26:30,04/16/1998,-48,CRC16 or Time Out,1,TEMP8 10:26:30,04/16/1998,-48,CRC16 or Time Out,1,TEMP9

## **OMWT-RECIP Receivers**

## **Overview of OMWT-RECIP Receivers**

OMWT-SOFT-DDE can connect to OMWT-RECIP receivers and receive and process sensors packets. As of this writing, the OMWT-RECIP (operating in "Pass-Thru" mode) is the only supported TCP/IP receiver. OMWT-SOFT-DDE makes a TCP/IP connection to a receive and then waits for sensor packets. OMWT-SOFT-DDE then processes the sensor packet as if it came from a receiver (like OMWT-REC232-600). OMWT-SOFT-DDE can initiate the connection or it can receive connections from a receiver. OMWT-SOFT-DDE can maintain multiple connections simultaneously (only limited by the resources of the host computer).

## <span id="page-56-0"></span>**Setting up to use OMWT-RECIP Receivers**

The OMWT-RECIP Receiver must be assigned a valid IP address and IP port number. If the OMWT-RECIP Receiver is going to initiate the connection to OMWT-SOFT-DDE then the OMWT-RECIP Receiver will need to be set up with the IP address and port number of the computer that is running OMWT-SOFT-DDE. See the manual for the specific receiver you want to use for information about setting the IP addresses.

To prepare OMWT-SOFT-DDE to use a OMWT-RECIP Receiver, make sure the Port type is "OMWT-RECIP Receiver". If you are using OMWT-SOFT-DDE for the first time, select "OMWT-RECIP Receiver" from the "Select Communication Port" option when it shows a window displaying "Cannot find Receiver". OMWT-SOFT-DDE will then display the "All Current IP Addresses" window. You can select this window from the Setup menu. Click the "Add New" button to add a new IP connection. Click the "Test" button to test the selected IP Address. Click the "Edit" button to change the properties of a connection. When you click the OK button, OMWT-SOFT-DDE will attempt to the list of specified IP addresses. You can view the status of the connections by selection the Setup Menu and then select "View IP Connection Status" to display the "IP Status" window.

## <span id="page-57-0"></span>**OMWT-RECIP Receiver Notes**

If OMWT-SOFT-DDE initiates the connection then OMWT-SOFT-DDE will continually try to establish the connection when the connection is disrupted or never accepted. If the receiver initiates the connection, OMWT-SOFT-DDE relies on the receiver to re-establish the connection if the connection is disrupted.

Each TCP/IP connection is assigned a "node number". This "node number" gets associated with a sensor's data. The "nodaladdress" DDE item is updated with the "node number".

Information about the individual TCP/IP connection is made available through the Server DDE parameters (the "Nodex" DDE item). See the Server DDE topic for more information.

OMWT-SOFT-DDE can wait for connections initiated by the receiver. OMWT-SOFT-DDE will automatically add the TCP/IP connection to its list. OMWT-SOFT-DDE waits on port 1060 by default. You can change this port number through the OMWT-SOFT-DDE INI file. In the "IP Addresses" section change the "IPWaitPort=" line.

## <span id="page-58-0"></span>**Using OMWT-SOFT-DDE with Multiple Ports**

## **Multiple Ports Overview**

OMWT-SOFT-DDE can interface to more than receiver simultaneously. A copy or instance of OMWT-SOFT-DDE is loaded for each receiver connected to a serial port. The client application communicates to the instance that is managing the desired port.

## **Multiple Port Details**

To create an instance of OMWT-SOFT-DDE for each communications port, just create a copy of the OMWTSOFTDDE.EXE file for each instance you desire. Name each copy so that you can identify that instance. For example suppose you have two OMWT-REC232-600 receivers. You make a copy of the OMWTSOFTDDE.EXE file and then rename the file to "OMWT-SOFT-DDE1.EXE" for the instance that will manage the network attached to COM1. Make another copy and rename that to "OMWT-SOFT-DDE2.EXE" for the instance that will manage the network attached to COM2.

When you are first setting up each instance, only have that instance running. Select the desired port and receiver type for this instance. OMWT-SOFT-DDE will try to automatically find a receiver. Verify that OMWT-SOFT-DDE has found the right port. If not, then select the correct port. After you have setup each instance, then you can have all the instances running simulataneously.

OMWT-SOFT-DDE creates an INI file with same name as the itself. For instance if OMWT-SOFT-DDE1.EXE is executed, OMWT-SOFT-DDE will create an INI file called OMWT-SOFT-DDE1.INI. OMWT-SOFT-DDE's knowledge about the attached network is kept in that INI file. You can use the OMWT-SOFT-DDE INI Edit Utility to edit this INI file.

<span id="page-59-0"></span>To interface a client DDE application, use the name of instance you have created for the DDE Application Name instead of "OMWT-SOFT-DDE".

## **Error Messages**

## **Communication Errors**

OMWT-SOFT-DDE Server communication initialization errors will cause the 'OMWT-SOFT-DDE Initializing Error!" window to be displayed to help you determine what the cause of failure may be and to allow you to retry or abort the program.

### **No Devices Attached!**

Reconnect any disconnected devices. Ensure that all devices that require power are powered.

## **Error In Finding/Initializing Port.**

You have specified a port that does not exist on your computer. Use **Setup** to change to a port you have, or select **Auto** and let OMWT-SOFT-DDE Server search for you.

## **Cannot Open Communication Port; Already In Use.**

Close application that is using the communication port or provide OMWT-SOFT-DDE Server with another RS-232 communications port.

## **Cannot Find Receiver!**

This indicates OMWT-SOFT-DDE Server cannot find the receiver. If the receiver is connected with a serial cable, try another serial cable. The receiver uses the RS232 handshake lines for power. Is the power LED on?

Try another port.

## **Cannot find and load lowlevel driver!**

OMWT-SOFT-DDE Server cannot find one of its DLL drivers. Either the driver is missing from the Windows\System folder or the registry entry got erased. Try reinstalling the program. If problem continues, please consult your dealer.

## <span id="page-61-0"></span>**Runtime Errors**

## **Communication Error: CRC16 or Time Out**

Sensor transmission was not received within the polltime or the transmission got corrupted.

## **Cannot Find Receiver.**

Receiver has become disconnected from the computer.

## **OMWT-SOFT-DDE Server Internal Error.**

Contact your dealer.

## <span id="page-62-0"></span>**Corrections**

## **Why Use Corrections**

Some devices, like a thermistor, need their data corrected in order to be meaningful. A thermistor uses resistance to measure temperature. The relation between the resistance and the temperature is non linear. A thermistor uses a set of correction parameters to convert resistance to temperature. Other devices may need to correct data values in a non linear way. OMWT-SOFT-DDE provides a way for the user to correct the data from a sensor using a set of correction parameters or a lookup table.

## **Correction IDs**

Tell OMWT-SOFT-DDE that you want a device to use a correction by specifying the Correction ID in the OMWT-SOFT-DDE INI file. Within the device section add a line saying "CorrID=" and the number of the correction that you want OMWT-SOFT-DDE to use. The Corrections are found in the Correction.INI file that you write.

### **Pre-defined Thermistor**

The thermistor made by the vendor Thermometrics has the part number RL0503- 5820-97-MS . This thermistor's parameters are predefined in OMWT-SOFT-DDE and given the Correction ID 128. (In the device section of the OMWT-SOFT-DDE.INI file, write "CorrID=128" to use this type.)

The parameters for the predefined thermistor are as follows:

NTC\_DIVIDERES = 10000 NTC\_NORMALRES = 10000 Fitting constants:  $A = 3.3539264E - 3$  $B = 2.5609446E - 4$  $C = 1.9621987E - 6$ 

 $D = 4.6045930E - 8$ 

## <span id="page-63-0"></span>**How to use Corrections**

## **Correction.INI file**

After adding the Correction ID to the device section of the OMWT-SOFT-DDE.INI file, you must set up the Correction used by that Correction ID. If you're using a correction that is not predefined, you must write a Correction.INI file. This file should be stored in the same directory as the OMWT-SOFT-DDE.INI file. Name your file "Correction.INI" and include all the correction sections you like, from 1 to 127. Include a CorrType, either 1 (for correction parameters) or 2 (for a lookup table).

#### **Lookup Table**

A lookup table is a CorrType of 2. If you do a lookup table, you must observe a couple of rules. You must specify Elements, which is the number of values in the list. The RawValues list and the CorrectedValues list must be of the same length. The RawValues list must go from smallest to largest (numbers must be in increasing order). When writing your lookup values, do not put a space after the comma. There is a functional limit to the number of elements in the lists; roughly, 500 integer values or 300 real values, for the RawValues and CorrectedValues taken individually.

Here is an example of a lookup correction section:

[Correction5]

CorrType=2

Elements=5

RawValues=400,450,500,550,600

CorrectedValues=1400,1450,1500,1550,1600

#### **Thermistor NTC Parameters**

You may choose to correct your sensor's data with a group of parameters. Use CorrType 1. If you decide to use parameters, specify the parameters as in the following example:

[Correction2] CorrType=1 DivideRes=10000 NormalRes=10000 A=3.3539264E-3 B=2.5609446E-4 C=1.9621987E-6 D=4.6045930E-8

## <span id="page-64-0"></span>**Predefined Corrections**

The device type "Thermistor" will default to a correction ID of 128. To override this default you can add a CorrID parameter to the device section of the OMWT-SOFT-DDE.INI file, or you can set a new default for all thermistors in the Server section of the OMWT-SOFT-DDE.INI file. To change the default CorrectionID for all thermistors add the parameter "DefaultThermistorCorrID=" to the Server section, and set it to whatever CorrectionID you wish.

Predefined Corrections use the following equations. The first equation normalizes the passed value, and the second produces the conversion to degrees Celsius.

Parameters:

NTC\_DIVIDERES = 10000

NTC\_NORMALRES = 10000

Fitting constants:

 $A = 3.3539264E - 3$ 

 $B = 2.5609446E - 4$ 

 $C = 1.9621987E-6$ 

 $D = 4.6045930E - 8$ 

 $R_{normal} = NTC\_DIVIDERES / (32767 / value ) - 1 / NTC_NORMALRES$ Value in degrees Celsuis = 1 / ( $A + B^*R_{normal} + C^*R_{normal}^2$  +  $D^*R_{normal}^3$  )

#### **WARRANTY/DISCLAIMER**

<span id="page-65-0"></span>OMEGA ENGINEERING, INC. warrants this unit to be free of defects in materials and workmanship for a period of **13 months** from date of purchase. OMEGA's Warranty adds an additional one (1) month grace period to the normal **one (1) year product warranty** to cover handling and shipping time. This ensures that OMEGA's customers receive maximum<br>coverage on each product.

If the unit malfunctions, it must be returned to the factory for evaluation. OMEGA's Customer Service Department will issue an Authorized Return (AR) number immediately upon phone or written request. Upon examination by OMEGA, if the resulting from any action of the purchaser, including but not limited to mishandling, improper interfacing, operation outside<br>of design limits, improper repair, or unauthorized modification. This WARRANTY is VOID if the un having been tampered with or shows evide nce of having been damaged as a result of excessive corrosion; or current,<br>heat, moisture or vibration; improper specification; misapplication; misuse or other operating conditions OMEGA's control. Components which wear are not warranted, includ ing but not limited to contact points, fuses, and triacs.

OMEGA is pleased to offer suggestions on the use of its various products. However, OMEGA neither assumes responsibility for any omissions or errors nor assumes liability for any damages that result from the use of its prod **the parts manufactured by it will be as specified and free of defects. OMEGA MAKES NO OTHER WARRANTIES OR REPRESENTATIONS OF ANY KIND WHATSOEVER, EXPRESS OR IMPLIED, EXCEPT THAT OF TITLE, AND ALL IMPLIED WARRANTIES INCLUDING ANY WARRANTY OF MERCHANTABILITY AND FITNESS FOR A PARTICULAR PURPOSE ARE HEREBY DISCLAIMED. LIMITATION OF LIABILITY: The remedies of purchaser set**  forth herein are exclusive, and the total liability of OMEGA with respect to this order, whether based on contract,<br>warranty, negligence, indemnification, strict liability or otherwise, shall not exceed the purchase price component upon which liability is based. In no event shall OMEGA be liable for consequential, incidental or<br>special damages.

CONDITIONS: Equipment sold by OMEGA is not intended to be used, nor shall it be used: (1) as a "Basic Component" under 10 CFR 21 (NRC), used in or with any nuclear ins tallation or activity; or (2) in medical applications or used on humans. Should any Product(s) be used in or with any nuclear installation or activity, medical application, used on humans, or misused in any way, OMEGA assumes no responsibility as set forth \_in our basic WARRANTY / DISCLAIMER<br>language, and, additionally, purchaser will indemnify OMEGA and hold OMEGA harmless from any liability or dama whatsoever arising out of the use of the Product(s) in such a manner.

#### **RETURN REQUESTS/INQUIRIES**

Direct all warranty and repair requests/inquiries to the OMEGA Customer Service Department. BEFORE RETURNING ANY PRODUCT(S) TO OMEGA, PURCHASER MUST OBTAIN AN AUTHORIZED RETURN (AR) NUMBER FROM OMEGA'S CUSTOMER SERVICE DEPARTMENT (IN ORDER TO AVOID PROCESSING DELAYS ). The assigned AR number should then be marked on the outside of the return package and on any correspondence.

The purchaser is responsible for shipping charges, freight, insurance and proper packaging to prevent breakage in transit.

FOR **WARRANTY** RETURNS, please have the following information available BEFORE contacting OMEGA:

1. Purchase Order number under which the product was PURCHASED,

2. Model and serial number of the product under warranty, and

3. Repair instructions and/or specific problem s relative to the product.

FOR **NON-WARRANTY** REPAIRS, consult OMEGA for current repair charges. Have the following information available BEFORE contacting OMEGA:

1. Purchase Order number to cover the COST of the repair,

2. Model and serial number of the product, and

3. Repair instructions and/or specific problems relative to the product.

OMEGA's policy is to make running changes, not model changes, whenever an improvement is possible. This affords our customers the latest in technology and engineering.

OMEGA is a registered trademark of OMEGA ENGINEERING, INC.

© Copyright 2004 OMEGA ENGINEERING, INC. All rights reserved. This document may not be copied, photocopied, reproduced, translated, or reduced to any electronic medium or machine -readable form, in whole or in part, without the prior written consent of OMEGA ENGINEERING, INC.

## **Where Do I Find Everything I Need for Process Measurement and Control? OMEGA…Of Course! Shop online at www.omega.com**

#### **TEMPERATURE**

Thermocouple, RTD & Thermistor Probes, Connectors, Panels & Assemblies Wire: Thermocouple, RTD & Thermistor Calibrators & Ice Point References Recorders, Controllers & Process Monitors Infrared Pyrometers

#### **PRESSURE, STRAIN AND FORCE**

Transducers & Strain Gages Load Cells & Pressure Gages Displacement Transducers Instrumentation & Accessories

#### **FLOW/LEVEL**

Rotameters, Gas Mass Flowmeters & Flow Computers Air Velocity Indicators Turbine/Paddlewheel Systems Totalizers & Batch Controllers

#### **pH/CONDUCTIVITY**

pH Electrodes, Testers & Accessories Benchtop/Laboratory Meters Controllers, Calibrators, Simulators & Pumps Industrial pH & Conductivity Equipment

#### **DATA ACQUISITION**

Data Acquisition & Engineering Software Communications-Based Acquisition Systems Plug-in Cards for Apple, IBM & Compatibles Datalogging Systems Recorders, Printers & Plotters

#### **HEATERS**

Heating Cable Cartridge & Strip Heaters Immersion & Band Heaters Flexible Heaters Laboratory Heaters

#### **ENVIRONMENTAL MONITORING AND CONTROL**

Metering & Control Instrumentation **Refractometers** Pumps & Tubing Air, Soil & Water Monitors Industrial Water & Wastewater Treatment pH, Conductivity & Dissolved Oxygen Instruments

M-4065/0604